# **FlashPro-ARM API-DLL**

# for Flash Programmers **User's Manual**

Software version 1.90

PM036A02 Rev.2.4 May-9-2016

# Elprotronic Inc.

16 Crossroads Drive Richmond Hill, Ontario, L4E-5C9 CANADA

Web site: www.elprotronic.com E-mail: info@elprotronic.com Fax: 905-780-2414 Voice: 905-780-5789

#### Copyright ©Elprotronic Inc. All rights reserved.

#### Disclaimer:

No part of this document may be reproduced without the prior written consent of Elprotronic Inc. The information in this document is subject to change without notice and does not represent a commitment on any part of Elprotronic Inc. While the information contained herein is assumed to be accurate, Elprotronic Inc. assumes no responsibility for any errors or omissions.

In no event shall Elprotronic Inc, its employees or authors of this document be liable for special, direct, indirect, or consequential damage, losses, costs, charges, claims, demands, claims for lost profits, fees, or expenses of any nature or kind.

The software described in this document is furnished under a licence and may only be used or copied in accordance with the terms of such a licence.

Disclaimer of warranties: You agree that Elprotronic Inc. has made no express warranties to You regarding the software, hardware, firmware and related documentation. The software, hardware, firmware and related documentation being provided to You "AS IS" without warranty or support of any kind. Elprotronic Inc. disclaims all warranties with regard to the software, express or implied, including, without limitation, any implied warranties of fitness for a particular purpose, merchantability, merchantable quality or noninfringement of third-party rights.

Limit of liability: In no event will Elprotronic Inc. be liable to you for any loss of use, interruption of business, or any direct, indirect, special incidental or consequential damages of any kind (including lost profits) regardless of the form of action whether in contract, tort (including negligence), strict product liability or otherwise, even if Elprotronic Inc. has been advised of the possibility of such damages.

# END USER LICENSE AGREEMENT

PLEASE READ THIS DOCUMENT CAREFULLY BEFORE USING THE SOFTWARE AND THE ASSOCIATED HARDWARE. ELPROTRONIC INC. AND/OR ITS SUBSIDIARIES ("ELPROTRONIC") IS WILLING TO LICENSE THE SOFTWARE TO YOU AS AN INDI-VIDUAL, THE COMPANY, OR LEGAL ENTITY THAT WILL BE USING THE SOFTWARE (REFERENCED BELOW AS "YOU" OR "YOUR") ONLY ON THE CONDITION THAT YOU AGREE TO ALL TERMS OF THIS LICENSE AGREEMENT. THIS IS A LEGAL AND ENFORCABLE CONTRACT BETWEEN YOU AND ELPROTRONIC. BY OPENING THIS PACKAGE, BREAKING THE SEAL, CLICKING I AGREE BUTTON OR OTHERWISE INDICATING ASSENT ELECTRONICALLY, OR LOADING THE SOFTWARE YOU AGREE TO THE TERMS AND CONDITIONS OF THIS AGREEMENT. IF YOU DO NOT AGREE TO THESE TERMS AND CONDITIONS, CLICK ON THE I DO NOT AGREE BUTTON OR OTHERWISE INDICATE REFUSAL, MAKE NO FURTHER USE OF THE FULL PRODUCT AND RETURN IT WITH THE PROOF OF PURCHASE TO THE DEALER FROM WHOM IT WAS ACQUIRED WITHIN THIRTY (30) DAYS OF PURCHASE AND YOUR MONEY WILL BE REFUNDED.

#### 1. License.

The software, firmware and related documentation (collectively the "Product") is the property of Elprotronic or its licensors and is protected by copyright law. While Elprotronic continues to own the Product, You will have certain rights to use the Product after Your acceptance of this license. This license governs any releases, revisions, or enhancements to the Product that Elprotronic may furnish to You. Your rights and obligations with respect to the use of this Product are as follows:

#### YOU MAY:

- A. use this Product on many computers;
- B. make one copy of the software for archival purposes, or copy the software onto the hard disk of Your computer and retain the original for archival purposes;
- C. use the software on a network

#### YOU MAY NOT:

- A. sublicense, reverse engineer, decompile, disassemble, modify, translate, make any attempt to discover the Source Code of the Product; or create derivative works from the Product;
- B. redistribute, in whole or in part, any part of the software component of this Product;
- C. use this software with a programming adapter (hardware) that is not a product of Elprotronic Inc.

#### 2. Copyright

All rights, title, and copyrights in and to the Product and any copies of the Product are owned by Elprotronic. The Product is protected by copyright laws and international treaty provisions. Therefore, you must treat the Product like any other copyrighted material.

#### 3. Limitation of liability.

In no event shall Elprotronic be liable to you for any loss of use, interruption of business, or any direct, indirect, special, incidental or consequential damages of any kind (including lost profits) regardless of the form of action whether in contract, tort (including negligence), strict product liability or otherwise, even if Elprotronic has been advised of the possibility of such damages.

#### 4. DISCLAIMER OF WARRANTIES.

You agree that Elprotronic has made no express warranties to You regarding the software, hardware, firmware and related documentation. The software, hardware, firmware and related documentation being provided to You "AS IS" without warranty or support of any kind. Elprotronic disclaims all warranties with regard to the software and hardware, express or implied, including, without limitation, any implied warranties of fitness for a particular purpose, merchantability, merchantable quality or noninfringement of third-party rights.

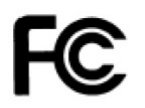

This device complies with Part 15 of the FCC Rules. Operation is subject to the following two conditions: (1) this device may not cause harmful interference and (2) this device must accept any interference received, including interference that may cause undesired operation.

N OTE: This equipment has been tested and found to comply with the limits for a Class B digital devices, pursuant to Part 15 of the FCC Rules. These limits are designed to provide reasonable protection against harmful interference in a residential installation. This equipment generates, uses, and can radiate radio frequency energy and, if not installed and used in accordance with the instruction manual, may cause harmful interference to radio communications. However, there is no guarantee that interference will not occur in a particular installation. If this equipment does cause harmful interference to radio or television reception, which can be determined by turning the equipment off and on, the user is encouraged to try to correct the interference by one of more of the following measures:

- Reorient or relocate the receiving antenna,
- Increase the separation between the equipment and receiver,
- Connect the equipment into an outlet on a circuit different from that to which the receiver is connected,
- Consult the dealer or an experienced radio/TV technician for help.

W arning: Changes or modifications not expressly approved by Elprotronic Inc. could void the user's authority to operate the equipment.

# $\epsilon$

This Class B digital apparatus meets all requirements of the Canadian **Interference-Causing Equipment Regulations.** 

Cet appereil numerique de la classe B respecte toutes les exigences du Reglement sur le material brouilleur du Canada.

# **Contents**

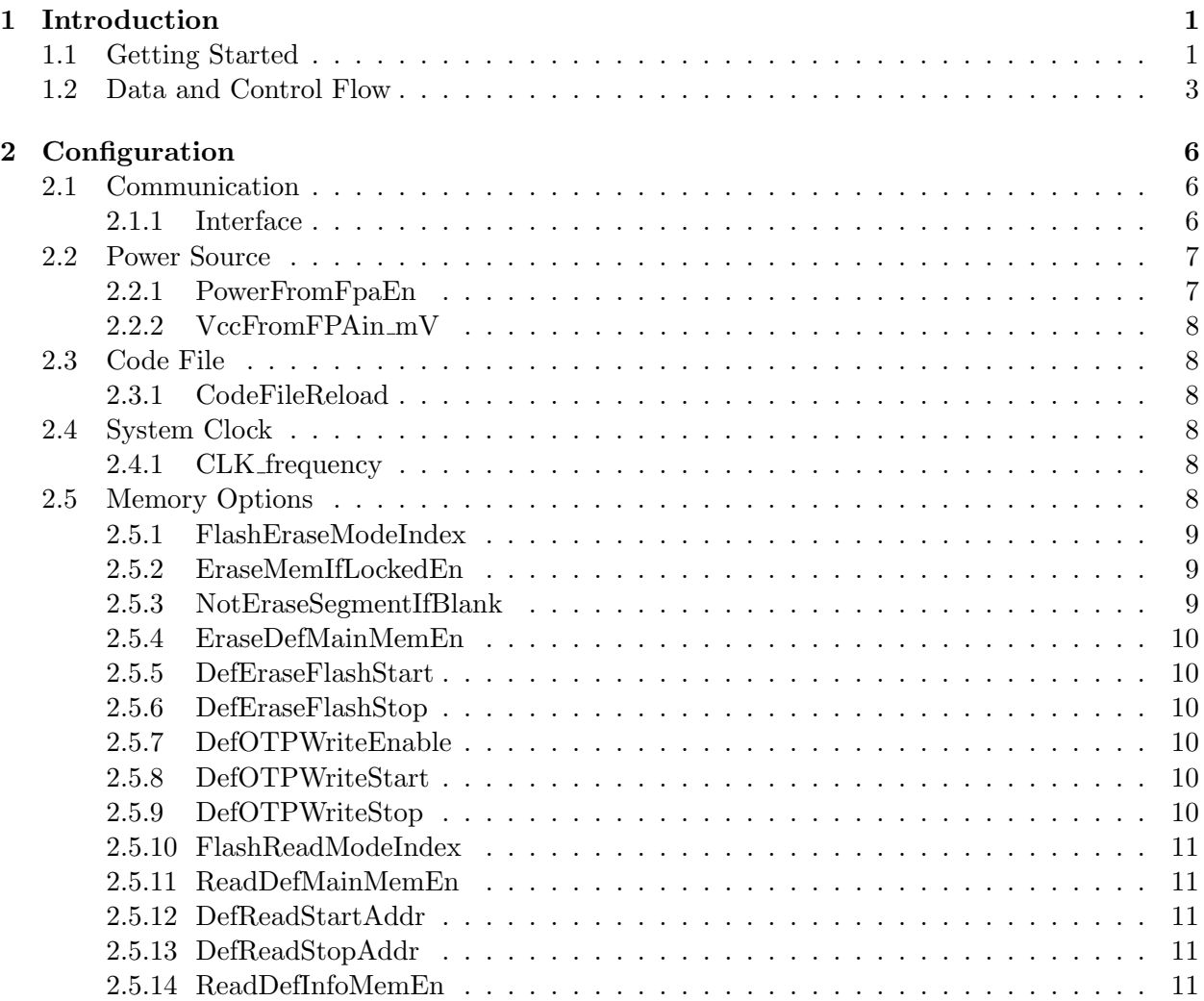

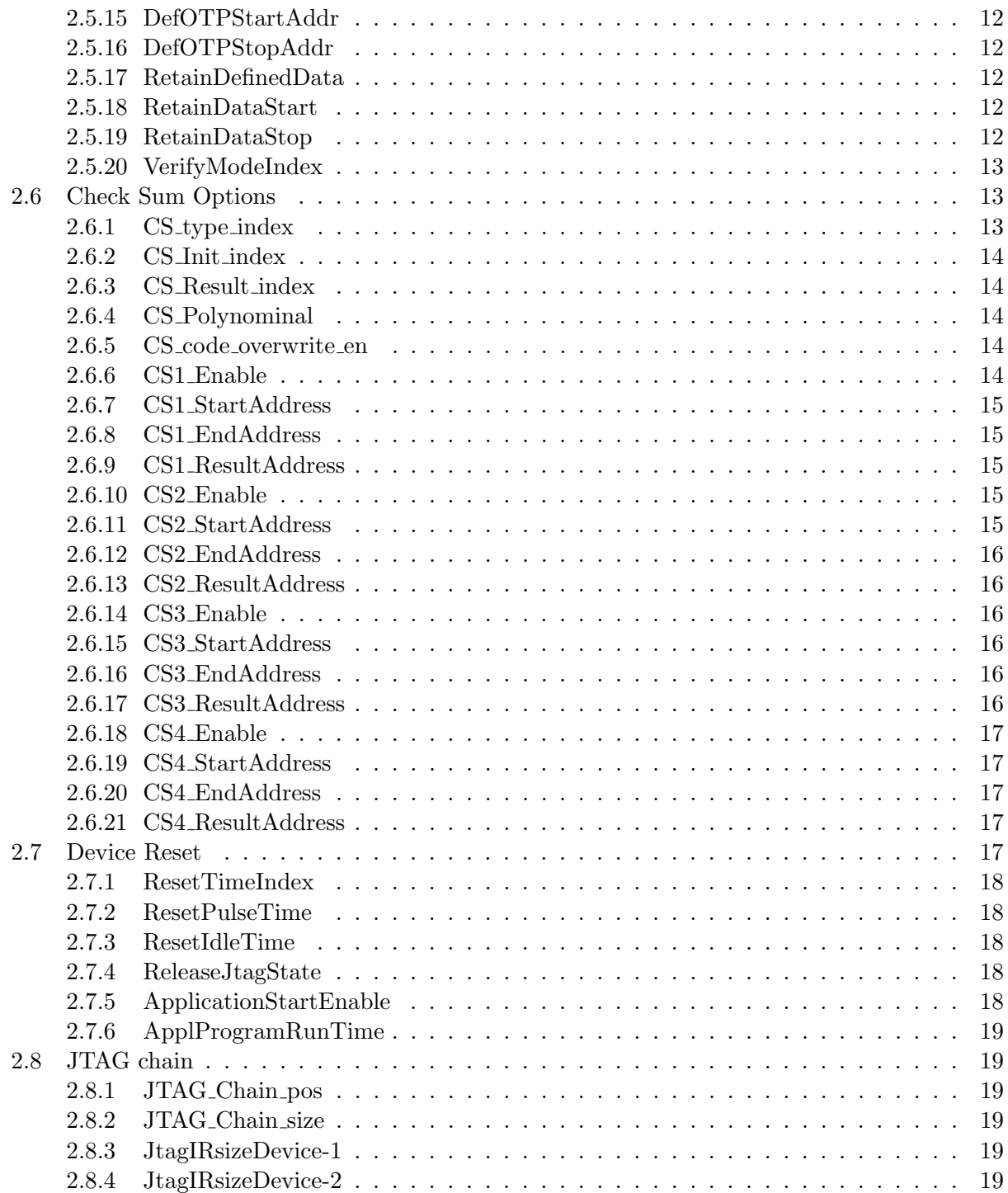

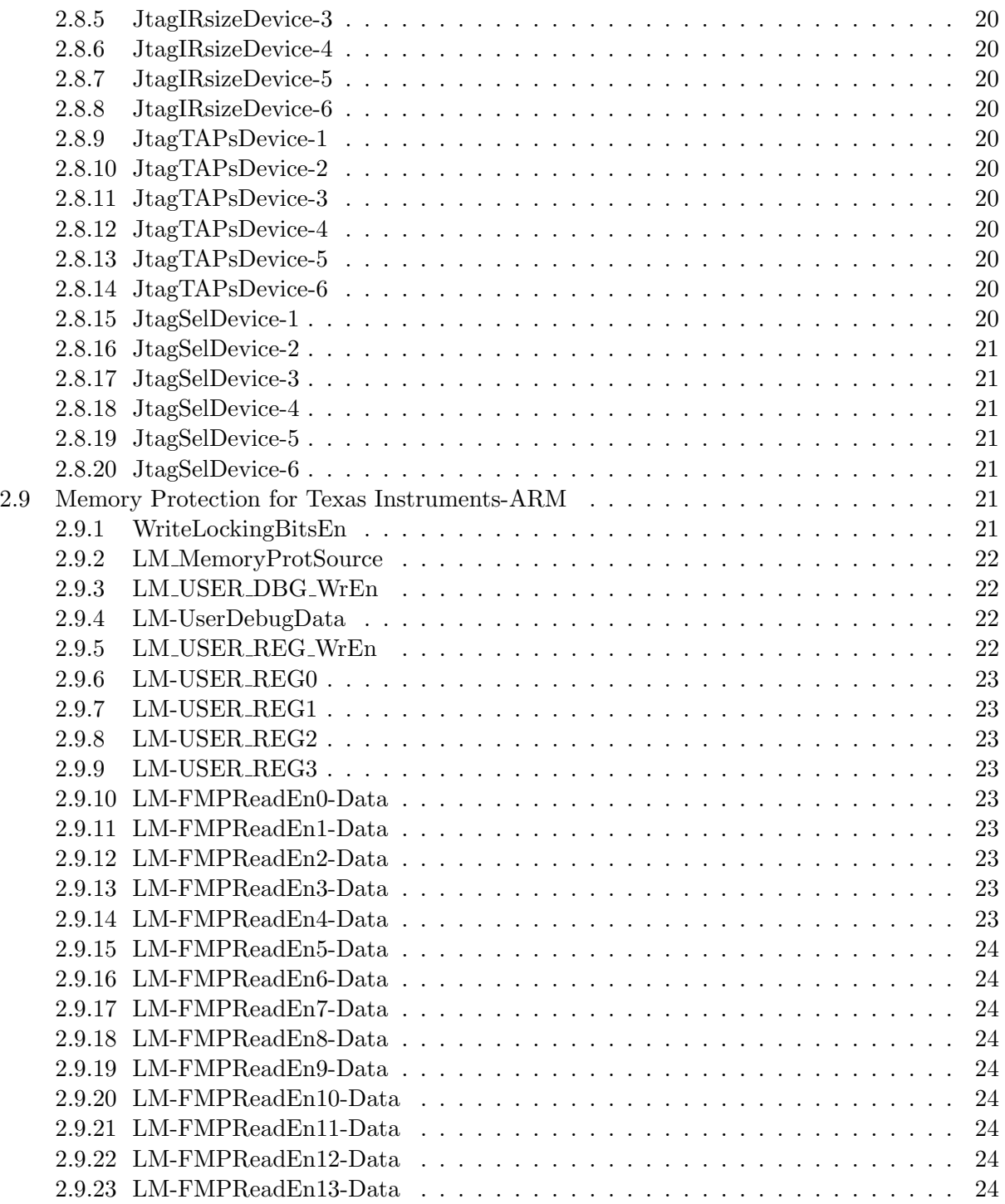

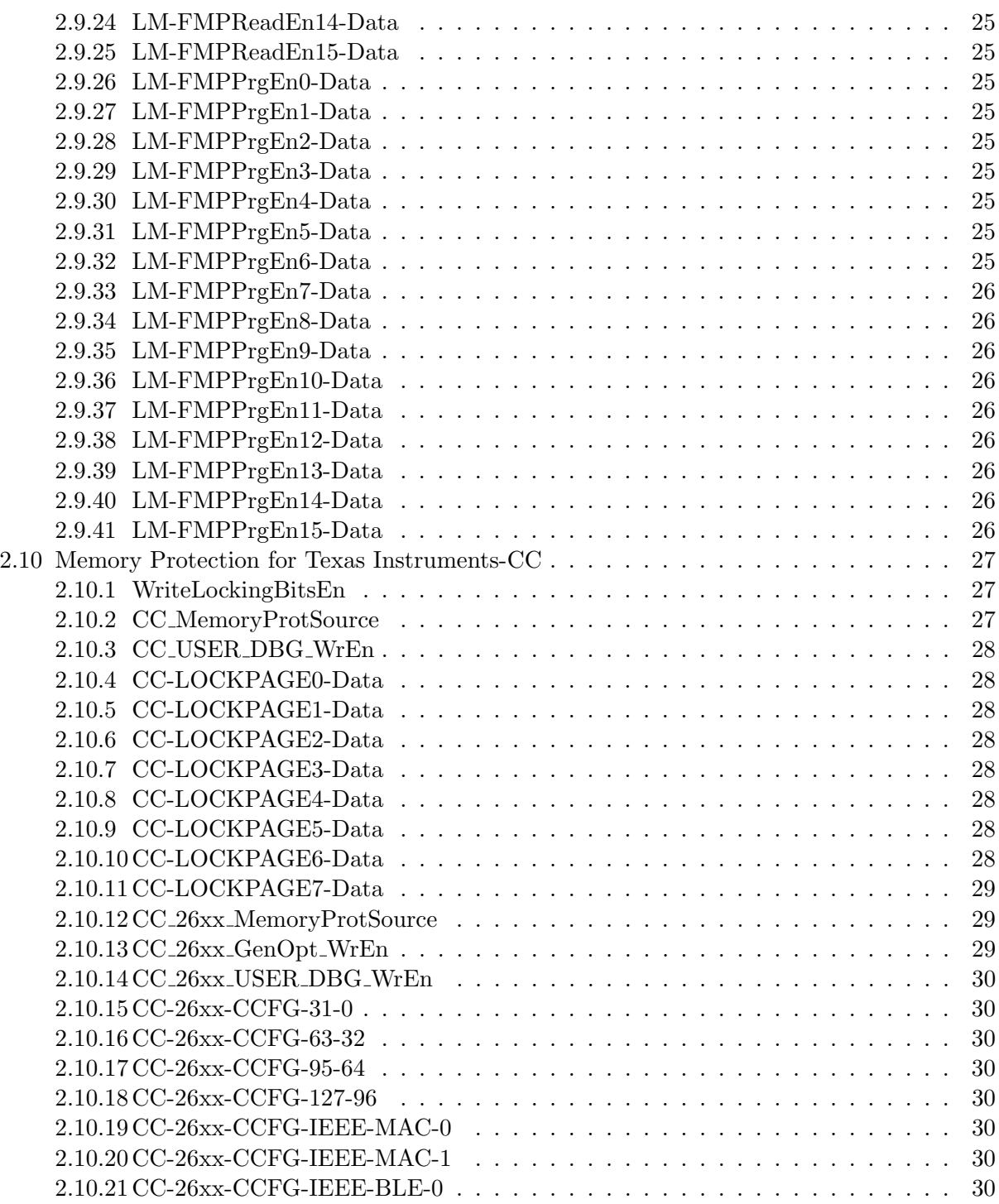

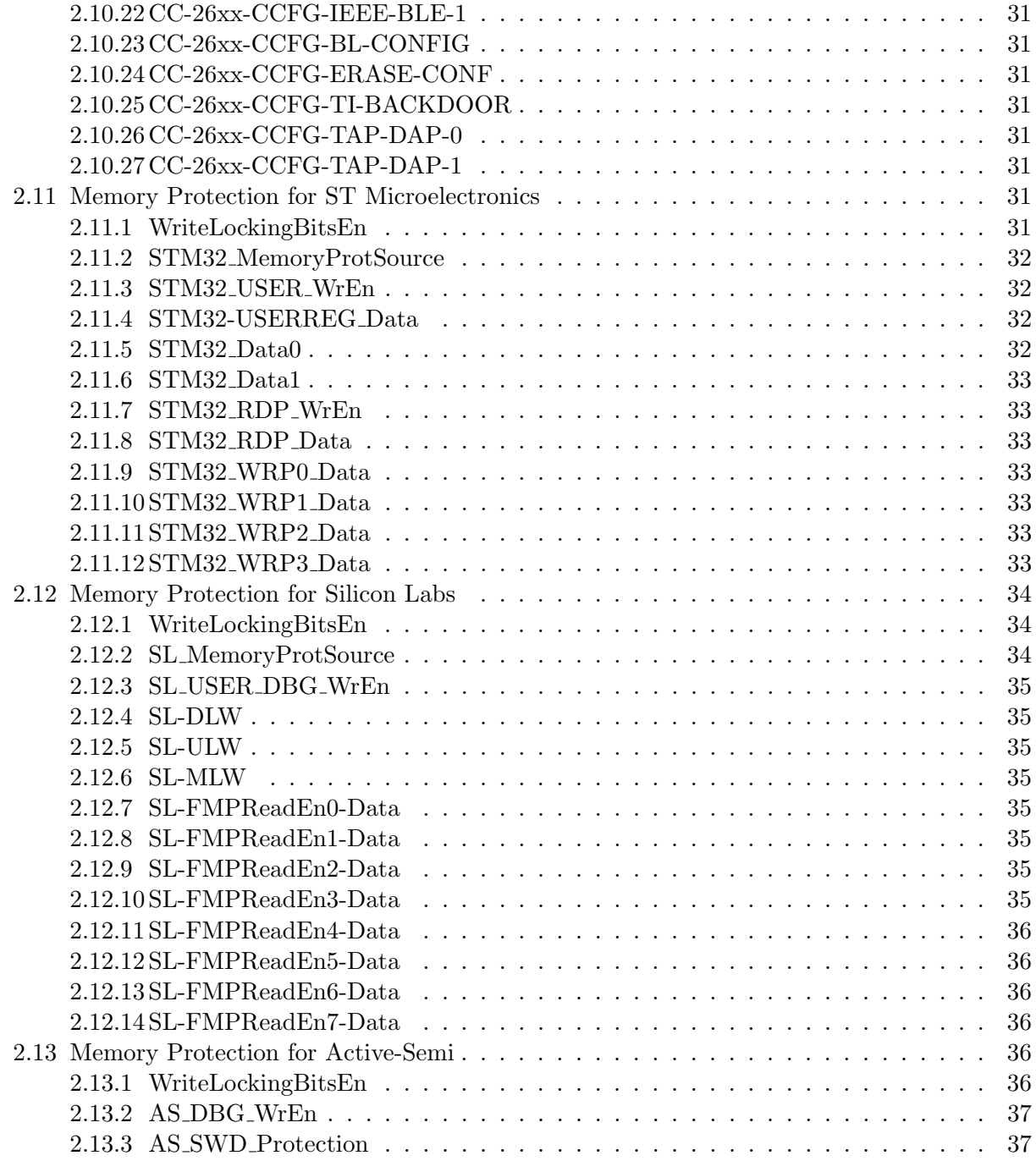

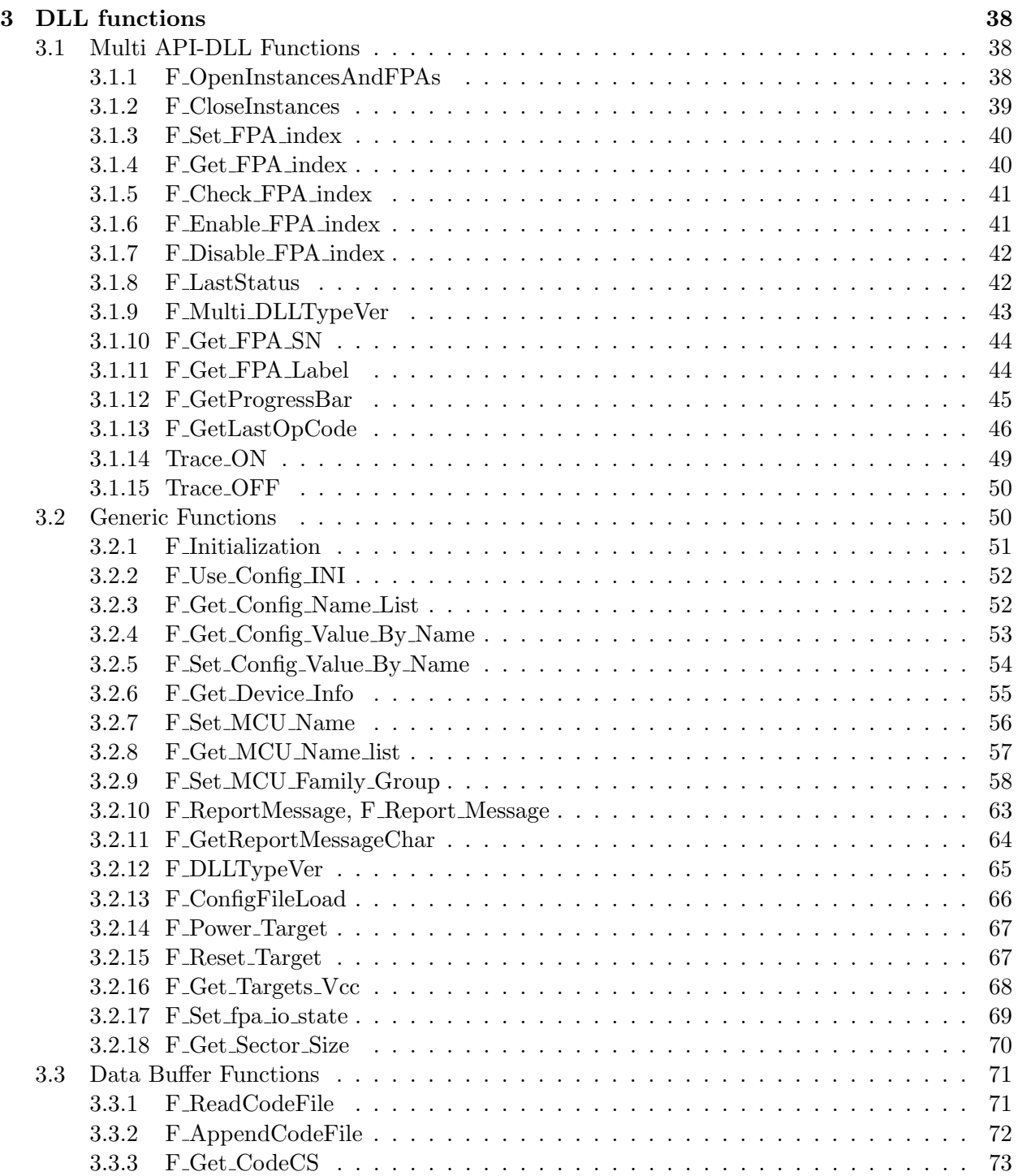

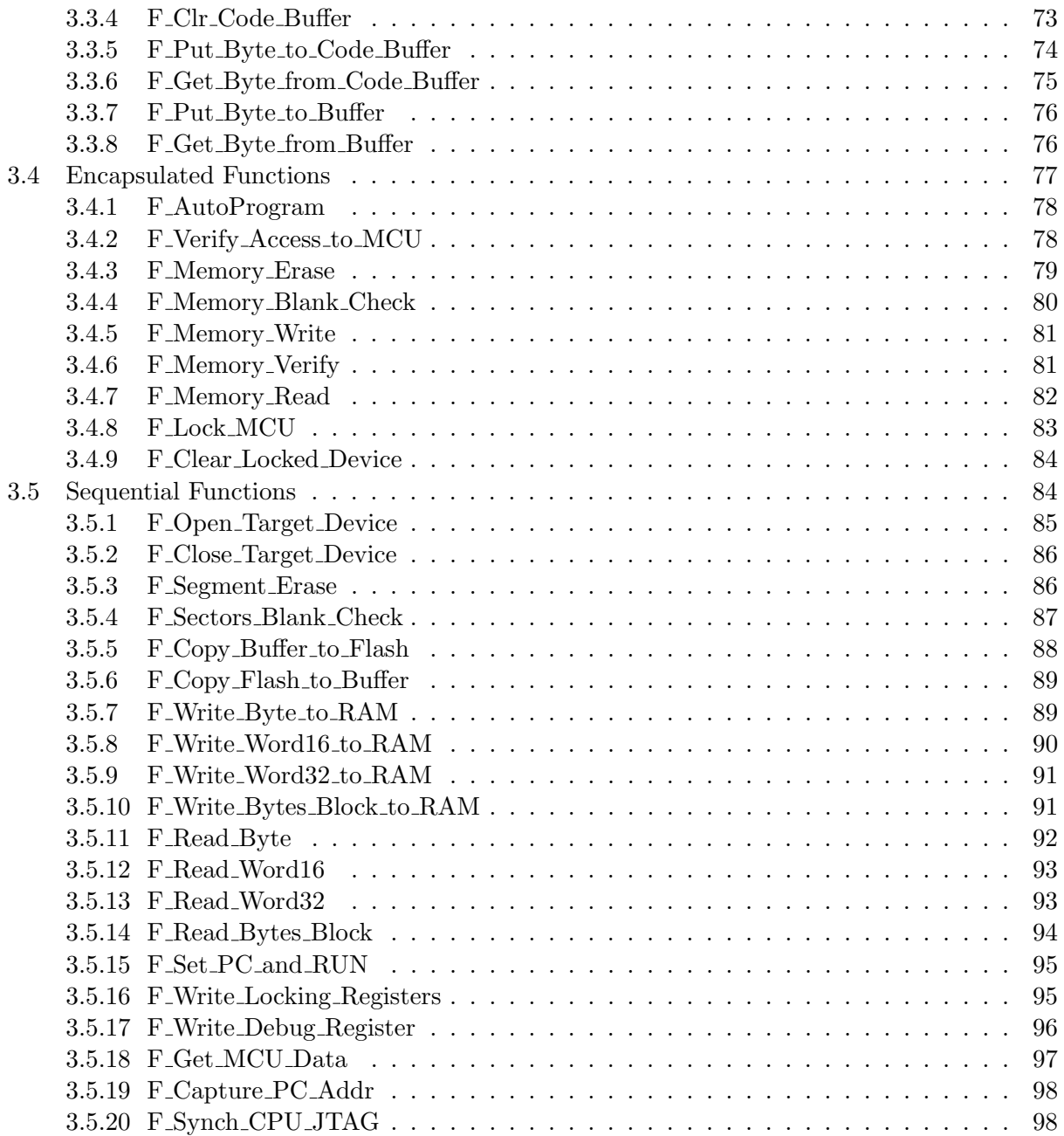

# List of Figures

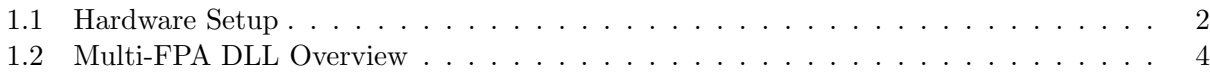

List of Tables

## <span id="page-14-0"></span>Chapter 1

## Introduction

This document describes the FlashPro-ARM API-DLL, and explains how to use it. The FlashPro-ARM API-DLL is a dynamic library that can control different types of Flash Programming Adapters (FPAs) simultaneously. It is intended for users that need to use multiple ARM FPAs to program a board with multiple ARM microcontroller units (MCUs). An example hardware setup is shown in Figure [1.1.](#page-15-0)

The FlashPro-ARM API-DLL is actually implemented using two DLLs, the Multi API-DLL and the API-DLL. One instance of the top-level Multi API-DLL controls multiple instances of the API-DLL. The Multi API-DLL manages all global meta-data and control flow while the API-DLL actually performs programming for each MCU. The user only directly interacts with the Multi API-DLL.

Initializing multiple FPAs using the Multi API-DLL is easy. Only specify the index and serial numbers (SNs) of the FPAs you wish to control, and the Multi API-DLL will create enough API-DLL instances to accomplish the task automatically. Using the Multi API-DLL, select which FPA you wish to control (or all at once), and issue commands that will be automatically forwarded to the corresponding API-DLL. Currently, up to 64 individual FPAs can be controlled using the Multi API-DLL (these would normally be connected using USB hubs connected to the host computer's USB port).

#### <span id="page-14-1"></span>1.1 Getting Started

Install the package provided from Elprotronic or download the latest version from www.elprotronic.com

After installation (default C:\ Program Files(x86)\ Elprotronic\ ARM\ FlashPro-ARM) the directory will contain the FlashPro-ARM executable, Multi API-DLL and API-DLL files, a C++ and C# code example, and several documents. The easiest way to get started using the DLL is to run the code examples. Copy the code examples out of the *ProgramFiles* directory to a place where files can be freely modified (or run Visual Studio using administrator privileges).

<span id="page-15-0"></span>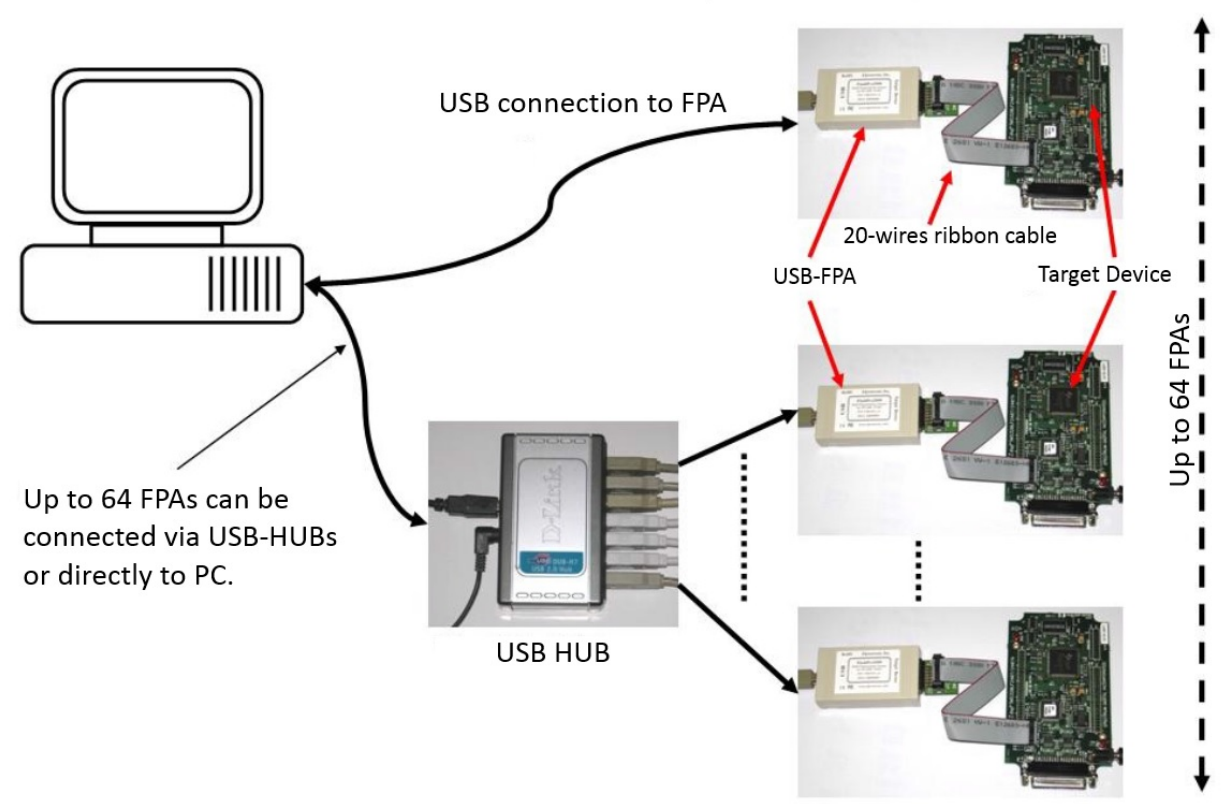

## FlashPro-ARM - Hardware Setup with Multiple FPAs

Figure 1.1: Illustration of a typical hardware setup when programming with multiple FPAs.

If converting from the current Visual Studio 2005 project, to newer versions, sometimes incorrect conversions can break intended GUI dimensions.

When the MS VC++ application is created, the following files should be added to the project:

- FlashProARM-Dll.h header file for C++
- FlashProARM-FPAsel.lib lib file for C++
- ARM-Errors-list.cpp (Optional) Errors list description
- ARM-Errors-list.h Errors list definitions

When the MS VC# application is created, the following file should be added to the project:

- FLASHPROARM API.cs DLL Import definitions
- FLASHPROARM\_DLL.cs Definitions used by DLL

The following files should be placed within the current working directory of the application executable:

- FlashProARM-FPAsel.dll Multi API-DLL selection/distribution
- FlashProARM-FPA1.dll API-DLL for FPA adapter

The code examples provided illustrate how to use most, but not all available DLL functions. The pull-down menus that list MCU vendors, families, groups, and names are intended to be used for each individual FPA separately (index 1 to 64), not for FPA index 0 (ALL FPAs) since each FPA can support different vendors depending on purchased model.

#### <span id="page-16-0"></span>1.2 Data and Control Flow

The Multi API-DLL(FlashProARM-FPAsel.dll) forwards calls coming from application software to individual API-DLL instances (FlashProARM-FPA1.dll to FlashProARM-FPA64.dll). A representation of the control and data flow is shown in Figure [1.2.](#page-17-0) The desired destination FPA can be selected using the function F Set FPA index( fpa ) where indices 1 to 64 select only one desired FPA. Select index 0 when ALL FPAs should be selected.

The selected FPA index modified by the F Set FPA index( FPA ) function can be modified at any time. By default, the FPA index is 1 and if only one FPA is used then FPA index does not need to be modified. When FPA index 1 to 64 is used, then the result of any forwarded function call will be directly returned to application software from the single API-DLL instance being invoked transparently. When FPA index 0 is used (ALL-FPAs) and results are the same from all FPAs, then the same result is passed back to application software. If results are not the same, then the Multi API-DLL will return value FPA UNMATCHED RESULTS (-1 or 0xFFFFFFFFF). To obtain individual results per API-DLL instance use the function F LastStatus( FPA ). This function will

<span id="page-17-0"></span>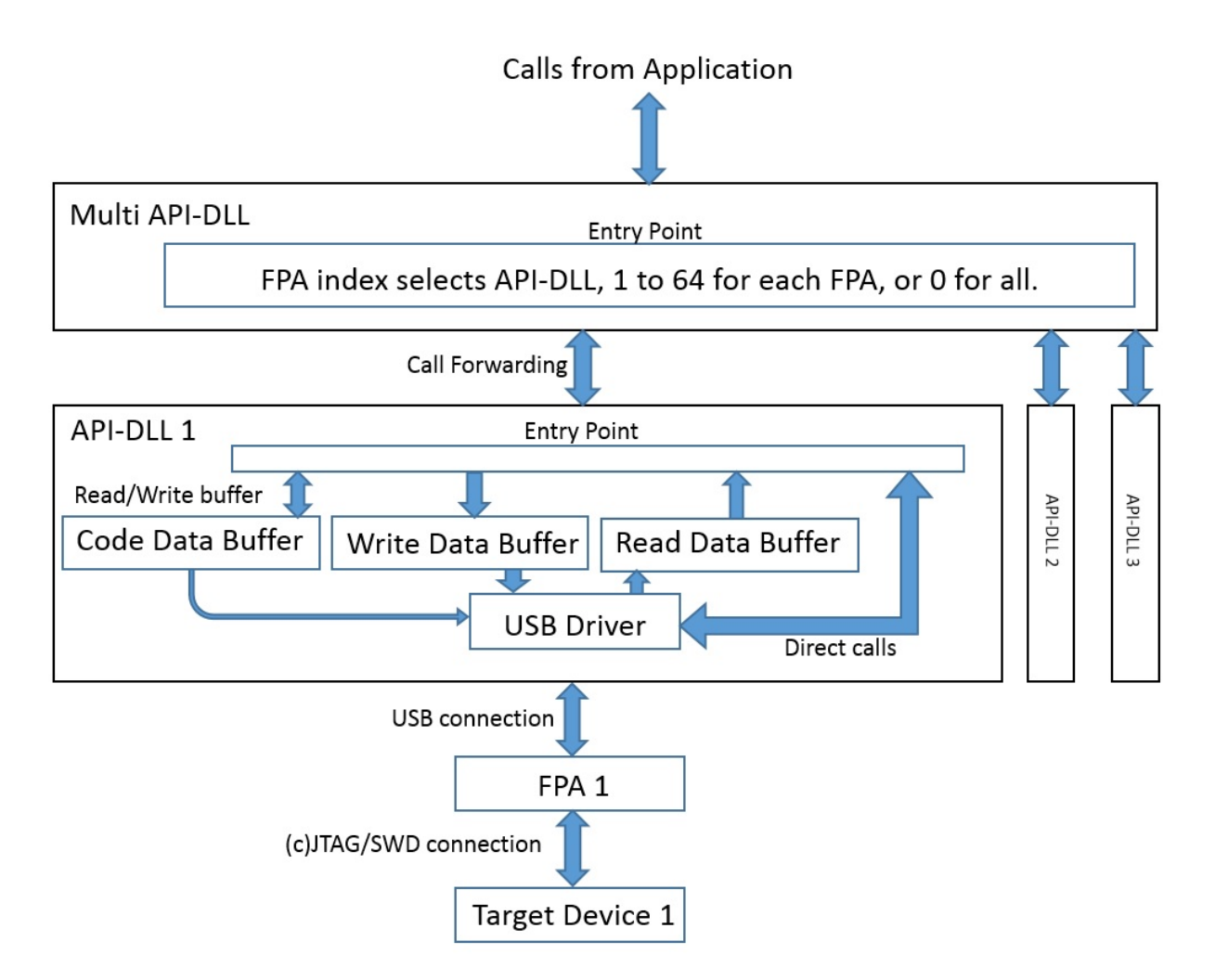

Figure 1.2: Illustration of how the Multi API-DLL controls the API-DLL instances. Calls to the Multi API-DLL are forwarded based on the FPA index.

read back the results of the previously called API-DLL function, which was stored internally in the Multi API-DLL's result buffer. This temporary result buffer will be overwritten on the next call to each API-DLL instance.

When the FPA index is 0 (ALL-FPAs) then almost all functions are executed simultaneously. Less critical functions are executed sequentially from FPA-1 up to FPA-64 but this distinction cannot be seen from the application software. The longest running programming functions, F AutoProgram, etc., listed in Section [3.4,](#page-90-0) are all executed fully in parallel. When different configuration are used for each FPA (FPA-1 programs 10kB of data and FPA-2 programs 20kB of data) then the Multi API-DLL function call will return when all API-DLL function calls have finished.

When an inactive FPA index is selected (FPA not initialized), then return value from selected function is FPA INVALID NO (-2 or 0xFFFFFFFE). When all FPA has been selected (FPA index  $= 0$ ) then only active FPAs will be called. For example if only one FPA is active and FPA index  $= 0$ , then only one FPA will be used. It is optimal to prepare application software that allows to remote control up to 64 FPAs and on startup activate only desired number of FPAs.

All API-DLL instances used by the Multi API-DLL are fully independent with respect to each other. Data transferred to one FPA does not have to be the same as the data transferred to other FPAs. For example, code data programmed using FPA-1 will use the buffers from API-DLL 1, and code data programmed using FPA-2 will use buffers from API-DLL 2. Once the different code buffers are setup, programming can be done simultaneously using FPA index 0 and the function F AutoProgram. To configure the data buffers shown in Figure [1.2](#page-17-0) use functions from Section [3.3.](#page-84-0)

The major features supported by the FlashPro-ARM API-DLL are:

- Initialize and terminate communication with FPA and target device,
- Configure settings from file or using functions,
- Program code data from file or modify code buffer using functions,
- Return string report message generated for most actions,
- Reset target device,
- Program target device ( erase, blank check, program, verify, lock, and unlock ),
	- Erase all or selected part of memory,
	- Blank check all or selected part of memory,
	- Write all or selected part of memory,
	- Verify all or selected part of memory,
	- Read all or selected part of memory,
	- Lock memory protection bits and debug access (if supported on device),
	- Unlock device to return memory to factory settings (if supported on device).

## <span id="page-19-0"></span>Chapter 2

# **Configuration**

Configuration options described in this chapter are used to configure how each FPA will program its target device. Currently the FlashPro-ARM API-DLL supports vendors: Texas Instruments - ARM, Texas Instruments - Chipcon, ST Microelectronics, Silicon Labs, Nordic Semiconductor, Maxim, Freescale, Atmel, and Active-Semi. Most configuration options described in this chapter can be used by all vendors, except for Memory Protection options, which are specific to each vendor. Memory Protection options are described in the last section and divided on a per vendor basis. If a configuration file supplied to F ConfigFileLoad contains protection options from a different vendor than the MCU currently being programmed, they will be ignored, and default values will be substituted instead (no protection).

The configuration parameter names listed in this chapter are the exact string names that can be used as inputs to the functions F Set Config Value By Name and F Get Config Value By Name or specified in the configuration file for use by the function F ConfigFileLoad. To obtain these string names from the Multi API-DLL, select the desired API-DLL instance (using F-Set-FPA index) and use the function F Get Config Name List. All the values specified here are parsed in as 32-bit unsigned integers (hex values can be entered using the prefix "0x").

#### <span id="page-19-1"></span>2.1 Communication

Configuration option specified in this section can be configured visually using the main GUI window, Interface tab. This option affects all communication via FPA to the target device.

#### <span id="page-19-2"></span>2.1.1 Interface

This configuration option specifies the communication type and speed. The type and speed settings are OR-ed together to create the final value specified for this parameter.

Communication type:

- COMM\_JTAG  $(0x10)$ : Joint Test Action Group (JTAG) communication.
- COMM\_SWD  $(0x20)$ : Serial Wire Debug (SWD) communication.

Communication speed:

- COMM\_SLOW (0) : Slow communication frequency. For testing unreliable connection.
- COMM\_MED  $(1)$ : Medium communication frequency.
- COMM FAST (2) : Fast communication frequency. For maximum performance with a good connection.

Configuration option end value:

- COMM JTAG SLOW (COMM JTAG | COMM SLOW) : Slow JTAG communication.
- COMM JTAG MED (COMM JTAG | COMM MEDIUM) : Medium JTAG communication.
- COMM JTAG FAST (COMM JTAG | COMM FAST) : Fast JTAG communication.
- COMM SWD SLOW (COMM SWD | COMM SLOW) : Slow SWD communication.
- COMM\_SWD\_MED (COMM\_SWD | COMM\_MEDIUM) : Medium SWD communication.
- COMM SWD FAST (COMM SWD | COMM FAST) : Fast SWD communication.

#### <span id="page-20-0"></span>2.2 Power Source

The configuration option in this section specifies the power source to the target device and can be configured visually using the main GUI window, MCU Vcc tab. This option is used by all functions that Encapsulated Functions listed in Section [3.4](#page-90-0) and several Sequential Functions listed in Section [3.5.](#page-97-1)

#### <span id="page-20-1"></span>2.2.1 PowerFromFpaEn

This configuration option enables the FPA to supply power to the target device for programming.

Logically grouped together with VccFromFPAin mV.

- 1 enabled
- 0 disabled

#### <span id="page-21-0"></span>2.2.2 VccFromFPAin mV

Voltage in millivolts to be supplied from the FPA to the target device if PowerFromFpaEn is enabled. Ignored otherwise.

## <span id="page-21-1"></span>2.3 Code File

The configuration option in this section specifies if the code file chosen for programming using the function F ReadCodeFile should be reloaded before programming every time. This option can be configured visually using the main GUI window, Device Action, Reload Code File check box.

#### <span id="page-21-2"></span>2.3.1 CodeFileReload

This configuration option will force the code file to be reloaded every time before the F AutoProgram operation is performed. This will erase any manual changes to the Code Data Buffer if enabled.

- 1 : enabled
- $\bullet$  0 : disabled

## <span id="page-21-3"></span>2.4 System Clock

The configuration option in this section specifies the frequency to which the System Clock on the target device has been set. This setting is only used if the processor does not have an internal clock source, and requires an external oscillator.

Currently, all supported MCUs have an internal oscillator, therefore this option has no effect.

#### <span id="page-21-4"></span>2.4.1 CLK frequency

System clock frequency that the FPA will expect to read when communication with the target is established, in MHz.

## <span id="page-21-5"></span>2.5 Memory Options

Configuration options specified in this section can be configured visually using the GUI dialog under Setup, Memory Options. These options are only used when calling Encapsulated Functions listed in Section [3.4.](#page-90-0)

#### <span id="page-22-0"></span>2.5.1 FlashEraseModeIndex

This configuration parameter chooses which memory segments (or all) will be used for the F AutoProgram, F Memory Erase, F Memory Write, and F Memory Verify operations.

- ERASE\_NONE\_MEM\_INDEX (0) : Update only. no Erase operation.
- ERASE ALL MEM INDEX (1) : OTP and Flash Memory. Erase all Flash Memory, Write and Verify all Code File contents.
- ERASE\_PRG\_ONLY\_MEM\_INDEX (2): Flash Memory only. OTP Memory is not touched even if included in Code File.
- ERASE INFILE MEM INDEX (3) : Used by Code File. Erase only memory needed by Code File, Write and Verify all Code File contents.
- ERASE DEF CM INDEX (4): User defined. Specify Flash Memory and OTP Memory range for programming.
- WRITE\_OTP\_MEM\_ONLY\_INDEX (5): OTP Memory only. Flash Memory is not touched even if included in Code File.

#### <span id="page-22-1"></span>2.5.2 EraseMemIfLockedEn

During the Auto Program procedure, if blank check fails after erase, the FPA can attempt to perform the F Clear Locked Device procedure to return the device to factory settings. If this option is enabled F AutoProgram will do this automatically.

- 1 : enabled
- $\bullet$  0 : disabled

#### <span id="page-22-2"></span>2.5.3 NotEraseSegmentIfBlank

Before each memory segment is erased, a quick checksum is calculated to see if the memory segment is already blank. If this option is enabled then memory segments whose checksum indicates a blank segment will not be erased. This can speed up programming times for mostly empty target devices.

- 1 : enabled
- $\bullet$  0 : disabled

#### <span id="page-23-0"></span>2.5.4 EraseDefMainMemEn

When programming code using the "User defined" setting, it is possible to specify the address range for Flash Memory, and OTP Memory to be programmed. This configuration option enables Flash Memory programming in "User defined" mode for the Erase, Write, and Verify operations.

Logically grouped together with DefEraseFlashStart and DefEraseFlashStop.

- 1 enabled
- $\bullet$  0 disabled

#### <span id="page-23-1"></span>2.5.5 DefEraseFlashStart

Start address for Flash Memory programming if EraseDefMainMemEn is enabled (inclusive). Ignored otherwise. Granularity for the Erase procedure is one memory segment.

#### <span id="page-23-2"></span>2.5.6 DefEraseFlashStop

End address for Flash Memory programming if EraseDefMainMemEn is enabled (inclusive). Ignored otherwise. Granularity for the Erase procedure is one memory segment.

#### <span id="page-23-3"></span>2.5.7 DefOTPWriteEnable

When programming code using the "User defined" setting, it is possible to specify the address range for Flash Memory, and OTP Memory to be programmed. This configuration option enables OTP Memory programming in "User defined" mode for the Write, and Verify operations. OTP Memory cannot be erased.

Logically grouped together with DefOTPWriteStart and DefOTPWriteStop.

- 1 : enabled
- 0 : disabled

#### <span id="page-23-4"></span>2.5.8 DefOTPWriteStart

Start address for OTP Memory programming if DefOTPWriteEnable is enabled (inclusive). Ignored otherwise.

#### <span id="page-23-5"></span>2.5.9 DefOTPWriteStop

End address for OTP Memory programming if DefOTPWriteEnable is enabled (inclusive). Ignored otherwise.

#### <span id="page-24-0"></span>2.5.10 FlashReadModeIndex

This configuration parameter chooses which memory contents will be read using the F Memory Read operation into the Read Data Buffer.

- READ\_ALL\_MEM\_INDEX (0): OTP and Flash Memory. All memory, including protection bits will be read.
- READ\_PRGMEM\_ONLY\_INDEX (1) : Flash Memory only.
- READ\_INFOMEM\_ONLY\_INDEX (2) : OTP Memory only.
- READ DEF MEM INDEX (3): User defined. Specify Flash Memory and OTP Memory range for reading.

#### <span id="page-24-1"></span>2.5.11 ReadDefMainMemEn

When reading memory using the "User defined" setting, it is possible to specify the address range for Flash Memory, and OTP Memory to be read. This configuration option enables Flash Memory reading in "User defined" mode for the Read operation.

Logically grouped together with DefReadStartAddr and DefReadStopAddr.

- 1 enabled
- 0 disabled

#### <span id="page-24-2"></span>2.5.12 DefReadStartAddr

Start address for reading Flash Memory if ReadDefMainMemEn is enabled (inclusive). Ignored otherwise.

#### <span id="page-24-3"></span>2.5.13 DefReadStopAddr

End address for reading Flash Memory if ReadDefMainMemEn is enabled (inclusive). Ignored otherwise.

#### <span id="page-24-4"></span>2.5.14 ReadDefInfoMemEn

When reading memory using the "User defined" setting, it is possible to specify the address range for Flash Memory, and OTP Memory to be read. This configuration option enables OTP Memory reading in "User defined" mode for the Read operation.

Logically grouped together with DefOTPStartAddr and DefOTPStopAddr.

- 1 : enabled
- $\bullet$  0 : disabled

#### <span id="page-25-0"></span>2.5.15 DefOTPStartAddr

Start address for reading OTP Memory if ReadDefInfoMemEn is enabled (inclusive). Ignored otherwise.

#### <span id="page-25-1"></span>2.5.16 DefOTPStopAddr

End address for reading OTP Memory if ReadDefInfoMemEn is enabled (inclusive). Ignored otherwise.

#### <span id="page-25-2"></span>2.5.17 RetainDefinedData

When performing the F\_AutoProgram and F\_Memory\_Erase operations it is possible to exempt some Flash Memory from being modified. This is useful for maintaining calibration data. Because the retain data range will most likely not span whole segments of memory (whereas erasing is done on whole segments), this operation is implemented in three steps. The Flash Memory contents are read first, the underlying segments are erased, and saved contents are written back to Flash.

The most common usage of this feature is when performing two calls to F AutoProgram during production. First call writes calibration data during testing, second call writes final application code into the target device. The intention is to prevent programming of application code from erasing calibration data.

Logically grouped together with RetainDataStart and RetainDataStop.

- 1 : enabled
- $\bullet$  0 : disabled

#### <span id="page-25-3"></span>2.5.18 RetainDataStart

Start address for Flash Memory to be preserved if RetainDefinedData is enabled (inclusive). Ignore otherwise.

#### <span id="page-25-4"></span>2.5.19 RetainDataStop

End address for Flash Memory to be preserved if RetainDefinedData is enabled (inclusive). Ignore otherwise.

#### <span id="page-26-0"></span>2.5.20 VerifyModeIndex

This configuration option chooses the verification method for the F Memory Verify operation.

- VERIFY NONE INDEX (0) : None.
- VERIFY\_STD\_INDEX (1): Standard. Verify first using checksum, and PSA, and then perform a full read and byte-by-byte verification.
- VERIFY\_FAST\_INDEX (2): Fast. Verify using checksum and PSA.

## <span id="page-26-1"></span>2.6 Check Sum Options

Configuration options specified in this section can be configured visually using the GUI dialog under Setup, Check Sum Options. In addition to the internal check sum calculation done for programming verification in the procedure F AutoProgram and F Memory Verify, the user can also calculate and save a check sum for specific code segments. This is useful for internal verification by application code at startup to ensure that the internal flash has not become corrupted before executing the rest of the application code. Up to four separate check sum results can be calculated and stored in different addresses.

#### <span id="page-26-2"></span>2.6.1 CS\_type\_index

This configuration parameter specifies how the check sum result is to be calculated. If none is selected, then the other options in this section are ignored. If a defined polynomial is selected, then the CS Polynomial parameter will be used for Check Sum calculations.

Logically grouped together with all parameters in this section.

- CS\_TYPE\_NONE\_INDEX (0) : None.
- CS\_TYPE\_ARYTHMETIC\_8r16 $(1)$ : Arithmetic sum  $(8b / 16b)$ .
- CS\_TYPE\_ARYTHMETIC\_8r32 $(2)$ : Arithmetic sum  $(8b / 32b)$ .
- CS\_TYPE\_ARYTHMETIC\_16r16  $(3)$ : Arithmetic sum  $(16b / 16b)$ .
- CS\_TYPE\_ARYTHMETIC\_16r32 $(4)$ : Arithmetic sum  $(16b / 32b)$
- CS\_TYPE\_CRC16\_P11021 (5) : CRC16 (Poly = 0x11021) (8b / 16b).
- CS\_TYPE\_CRC16\_DEF $(6)$ : CRC16 defined polynomial  $(8b / 16b)$ .
- CS\_TYPE\_CRC32\_STD  $(7)$ : CRC32  $(Poly = 0x04C11DB7)$   $(8b / 32b)$ .
- CS\_TYPE\_CRC32\_DEF  $(8)$ : CRC32 defined polynomial  $(8b / 32b)$ .

#### <span id="page-27-0"></span>2.6.2 CS Init index

Initial value that will be modified as the check sum is calculated.

- CS\_INIT\_VALUE\_0\_INDEX (0) : Initial value is 0.
- CS\_INIT\_VALUE\_1\_INDEX (1) : Initial value is 0xFFFFFFFFF.
- CS\_INIT\_VALUE\_ADDR\_INDEX (2) : Initial value is the start address.

#### <span id="page-27-1"></span>2.6.3 CS Result index

The end result can be stored as is or inverted.

- CS RESULT ASIS INDEX (0) : Result stored as calculated.
- CS RESULT INVERTED INDEX (1) : Result is inverted and then stored.

#### <span id="page-27-2"></span>2.6.4 CS Polynominal

If a defined, polynomial is selected to calculate the check sum, then this parameter will specify this polynomial. For legacy reasons, the spelling error in the name is left uncorrected.

#### <span id="page-27-3"></span>2.6.5 CS code overwrite en

It is possible that the address chosen for storing the check sum result will conflict with the Code Data Buffer. If this occurs, this parameter will specify if code contents should be overwritten with the check sum result.

- $\bullet$  1 : overwrite.
- $\bullet$  0 : do not overwrite.

#### <span id="page-27-4"></span>2.6.6 CS1 Enable

This configuration parameter specifies whether check sum one should be calculated and stored. The parameter value should be the OR-ed result of enabled and saved if the intention is to calculate the check sum and save it in Flash Memory.

Logically grouped together with CS1 StartAddress, CS1 EndAddress and CS1 ResultAddress.

- $\bullet$  0 : disabled.
- CS\_CALC\_ENABLE\_BIT (1) : Calculate check sum result.
- CS\_SAVE\_ENABLE\_BIT  $(2)$  : Save check sum result.
- CS\_CALC\_ENABLE\_BIT | CS\_SAVE\_ENABLE\_BIT (3) : Calculate and save check sum result.

#### <span id="page-28-0"></span>2.6.7 CS1 StartAddress

Data at this start address within the Code Data Buffer will be the first data used to calculate the check sum (inclusive).

#### <span id="page-28-1"></span>2.6.8 CS1 EndAddress

Data at this end address within the Code Data Buffer will be the last data used to calculate the check sum (inclusive).

#### <span id="page-28-2"></span>2.6.9 CS1 ResultAddress

The check sum result will be stored at this address. The size of the check sum depends on the CS type index.

#### <span id="page-28-3"></span>2.6.10 CS2 Enable

This configuration parameter specifies whether check sum two should be calculated and stored. The parameter value should be the OR-ed result of enabled and saved if the intention is to calculate the check sum and save it in Flash Memory.

Logically grouped together with CS2 StartAddress, CS2 EndAddress and CS2 ResultAddress.

- $\bullet$  0 : disabled.
- CS\_CALC\_ENABLE\_BIT (1) : Calculate check sum result.
- CS\_SAVE\_ENABLE\_BIT  $(2)$  : Save check sum result.
- CS\_CALC\_ENABLE\_BIT | CS\_SAVE\_ENABLE\_BIT (3) : Calculate and save check sum result.

#### <span id="page-28-4"></span>2.6.11 CS2 StartAddress

Data at this start address within the Code Data Buffer will be the first data used to calculate the check sum (inclusive).

#### <span id="page-29-0"></span>2.6.12 CS2 EndAddress

Data at this end address within the Code Data Buffer will be the last data used to calculate the check sum (inclusive).

#### <span id="page-29-1"></span>2.6.13 CS2 ResultAddress

The check sum result will be stored at this address. The size of the check sum depends on the CS type index.

#### <span id="page-29-2"></span>2.6.14 CS3 Enable

This configuration parameter specifies whether check sum three should be calculated and stored. The parameter value should be the OR-ed result of enabled and saved if the intention is to calculate the check sum and save it in Flash Memory.

Logically grouped together with CS3 StartAddress, CS3 EndAddress and CS3 ResultAddress.

- $\bullet$  0 : disabled.
- CS\_CALC\_ENABLE\_BIT (1) : Calculate check sum result.
- CS\_SAVE\_ENABLE\_BIT  $(2)$  : Save check sum result.
- CS\_CALC\_ENABLE\_BIT | CS\_SAVE\_ENABLE\_BIT (3) : Calculate and save check sum result.

#### <span id="page-29-3"></span>2.6.15 CS3 StartAddress

Data at this start address within the Code Data Buffer will be the first data used to calculate the check sum (inclusive).

#### <span id="page-29-4"></span>2.6.16 CS3 EndAddress

Data at this end address within the Code Data Buffer will be the last data used to calculate the check sum (inclusive).

#### <span id="page-29-5"></span>2.6.17 CS3 ResultAddress

The check sum result will be stored at this address. The size of the check sum depends on the CS type index.

#### <span id="page-30-0"></span>2.6.18 CS4 Enable

This configuration parameter specifies whether check sum four should be calculated and stored. The parameter value should be the OR-ed result of enabled and saved if the intention is to calculate the check sum and save it in Flash Memory.

Logically grouped together with CS4 StartAddress, CS4 EndAddress and CS4 ResultAddress.

- $\bullet$  0 : disabled.
- CS\_CALC\_ENABLE\_BIT (1) : Calculate check sum result.
- CS\_SAVE\_ENABLE\_BIT  $(2)$  : Save check sum result.
- CS\_CALC\_ENABLE\_BIT | CS\_SAVE\_ENABLE\_BIT (3) : Calculate and save check sum result.

#### <span id="page-30-1"></span>2.6.19 CS4 StartAddress

Data at this start address within the Code Data Buffer will be the first data used to calculate the check sum (inclusive).

#### <span id="page-30-2"></span>2.6.20 CS4 EndAddress

Data at this end address within the Code Data Buffer will be the last data used to calculate the check sum (inclusive).

#### <span id="page-30-3"></span>2.6.21 CS4 ResultAddress

The check sum result will be stored at this address. The size of the check sum depends on the CS\_type\_index.

#### <span id="page-30-4"></span>2.7 Device Reset

Configuration options specified in this section can be configured visually using the GUI dialog under Setup, Device Reset. MCU Hardware Reset mode selection is used before communication initialization (a.k.a. device open) (ResetTimeIndex), and whenever a reset is required during programming (usually to verify protection bits). After the device is disconnected (a.k.a. device close) (ReleaseJtagState) JTAG lines are set to a finished state. Sequential Functions listed in Section [3.5](#page-97-1) and Encapsulated Functions listed in Section [3.4](#page-90-0) both use these settings.

The Final Target Device action (ApplicationStartEnable) is only used by F AutoProgram, an Encapsulated Function listed Section [3.4.](#page-90-0)

#### <span id="page-31-0"></span>2.7.1 ResetTimeIndex

This configuration option specifies the duration of a hardware reset done by the FPA on the RST line before initiating communication, or whenever a reset is required during programming (usually to verify protection bits).

Logically grouped together with ResetPulseTime and ResetIdleTime.

- RESET\_10MS\_INDEX  $(0)$  : 10 ms reset pulse.
- RESET\_100MS\_INDEX  $(1)$  : 100 ms reset pulse.
- RESET\_200MS\_INDEX (2) : 200 ms reset pulse.
- RESET\_500MS\_INDEX (3) : 500 ms reset pulse.
- RESET\_CUSTOM\_INDEX (4): Custom length reset pulse (see related parameters).

#### <span id="page-31-1"></span>2.7.2 ResetPulseTime

Time in milliseconds that hardware reset line (RST line) is low if custom length is selected for ResetTimeIndex. Ignored otherwise.

#### <span id="page-31-2"></span>2.7.3 ResetIdleTime

Time in milliseconds that FPA will wait before performing any actions after the reset pulse if custom length is selected for ResetTimeIndex. Ignored otherwise.

#### <span id="page-31-3"></span>2.7.4 ReleaseJtagState

The state of the JTAG lines (TMS, TCK, and TDI) when target device is closed (communication has been terminated).

- DEFAULT\_JTAG\_3ST (0) : Tri-stated.
- DEFAULT\_JTAG\_HI $(1)$ : High.
- DEFAULT\_JTAG\_LO  $(2)$  : Low.

#### <span id="page-31-4"></span>2.7.5 ApplicationStartEnable

This configuration option specifies the action taken by the FPA after a successful invocation of F AutoProgram. Usually this means that the target device has all uploaded firmware code that has been positively verified. If the selection is to allow the application program to start, the maximum runtime can be selected using the ApplProgramRunTime setting.

Logically grouped together with ApplProgramRunTime

- APPLICATION KEEP RESET (0) : Keep hardware reset line active on low level (default).
- APPLICATION TOGGLE RESET (1): Hardware reset (RST line) and start the application program.
- APPLICATION\_NOT\_RESET (2) : Do not reset the target device.
- APPLICATION\_JTAG\_RESET (3): Soft reset (over JTAG/SWD) and start the application program.

#### <span id="page-32-0"></span>2.7.6 ApplProgramRunTime

The time to allow the application to run on the target device after F AutoProgram has successfully completed. Select 0 for unlimited, and between 1-120 for time in seconds. After the time expires, the RST line will be brought to low level. Ignored if ApplicationStartEnable setting does not run the application program.

#### <span id="page-32-1"></span>2.8 JTAG chain

This configuration option specifies the IR size, TAPs, and position for each device in the JTAG chain. Currently JTAG chain support will be added in the future. These settings should be kept at default value for each vendor, therefore they do not need to be specified.

#### <span id="page-32-2"></span>2.8.1 JTAG Chain pos

Position of device currently being programmed within the chain.

#### <span id="page-32-3"></span>2.8.2 JTAG Chain size

Total number of devices in JTAG chain.

#### <span id="page-32-4"></span>2.8.3 JtagIRsizeDevice-1

Number of bits in Instruction Register (IR) for device one.

#### <span id="page-32-5"></span>2.8.4 JtagIRsizeDevice-2

Number of bits in Instruction Register (IR) for device two.

#### <span id="page-33-0"></span>2.8.5 JtagIRsizeDevice-3

Number of bits in Instruction Register (IR) for device three.

#### <span id="page-33-1"></span>2.8.6 JtagIRsizeDevice-4

Number of bits in Instruction Register (IR) for device four.

#### <span id="page-33-2"></span>2.8.7 JtagIRsizeDevice-5

Number of bits in Instruction Register (IR) for device five.

#### <span id="page-33-3"></span>2.8.8 JtagIRsizeDevice-6

Number of bits in Instruction Register (IR) for device six.

#### <span id="page-33-4"></span>2.8.9 JtagTAPsDevice-1

Number of TAPs for device one.

#### <span id="page-33-5"></span>2.8.10 JtagTAPsDevice-2

Number of TAPs for device two.

#### <span id="page-33-6"></span>2.8.11 JtagTAPsDevice-3

Number of TAPs for device three.

#### <span id="page-33-7"></span>2.8.12 JtagTAPsDevice-4

Number of TAPs for device four.

#### <span id="page-33-8"></span>2.8.13 JtagTAPsDevice-5

Number of TAPs for device five.

#### <span id="page-33-9"></span>2.8.14 JtagTAPsDevice-6

Number of TAPs for device six.

#### <span id="page-33-10"></span>2.8.15 JtagSelDevice-1

Index of MCU on position one within the JTAG chain. This is an index for the FPA's processor list that identifies a particular MCU.

#### <span id="page-34-0"></span>2.8.16 JtagSelDevice-2

Index of MCU on position two within the JTAG chain. This is an index for the FPA's processor list that identifies a particular MCU.

#### <span id="page-34-1"></span>2.8.17 JtagSelDevice-3

Index of MCU on position three within the JTAG chain. This is an index for the FPA's processor list that identifies a particular MCU.

#### <span id="page-34-2"></span>2.8.18 JtagSelDevice-4

Index of MCU on position four within the JTAG chain. This is an index for the FPA's processor list that identifies a particular MCU.

#### <span id="page-34-3"></span>2.8.19 JtagSelDevice-5

Index of MCU on position five within the JTAG chain. This is an index for the FPA's processor list that identifies a particular MCU.

#### <span id="page-34-4"></span>2.8.20 JtagSelDevice-6

Index of MCU on position six within the JTAG chain. This is an index for the FPA's processor list that identifies a particular MCU.

#### <span id="page-34-5"></span>2.9 Memory Protection for Texas Instruments-ARM

Configuration options specified in this section can be configured visually using the GUI dialog under Setup, Memory Protection. None of the options in this section will be used unless WriteLocking-BitsEn is enabled. The WriteLockingBitsEn can be visually set in the main GUI window, Memory Protection, Enable check box.

#### <span id="page-34-6"></span>2.9.1 WriteLockingBitsEn

This option specifies whether memory protection and debug access locations should be modified. If disabled, functions such as F AutoProgram will only program code to Flash and OTP Memory. If disabled, the functions F Lock MCU, F Write Locking Registers and F Write Debug Register will do nothing.

Logically grouped together with all parameters in this section.

- 1 : enabled
- 0 : disabled

#### <span id="page-35-0"></span>2.9.2 LM MemoryProtSource

This configuration option specifies whether the configuration file should be used as the source of memory protection bit values, or if the code file should be used as the source. The options specified in the main GUI are the same ones saved in the configuration file (User-defined option). If the code file is used as the source, the protection bits must be specified at the correct address within the code file. Correct addresses can be obtained from device manuals. The GUI provides an option to inspect memory protection bits as read from the code file (From File option).

If the FILE SOURCE value is chosen for this parameter, the only parameters in this section that will also be read are LM USER REG WrEn and LM USER DBG WrEn. The former enables writes to USER REGs and the latter must be enabled to write to the register that controls communication debug access.

Logically grouped together will all REG and Data parameters in this section.

- USER\_SOURCE $(0)$ : Protection settings from the configuration file will be used (can be user defined in GUI).
- FILE SOURCE(1) : Protection settings from code file will be used (code file must include protection bits at proper addresses).

#### <span id="page-35-1"></span>2.9.3 LM USER DBG WrEn

This configuration parameter enables writes to the register that controls communication debug access.

Logically grouped together with LM-UserDebugData.

- 1 : enabled
- 0 : disabled

#### <span id="page-35-2"></span>2.9.4 LM-UserDebugData

Value that will be written to the BOOTCFG register if LM USER DBG WrEn is enabled, and LM MemoryProtSource is set to USER SOURCE. Ignored otherwise.

#### <span id="page-35-3"></span>2.9.5 LM USER REG WrEn

This configuration parameter enables writes to USER REGs.

Logically grouped together with LM-USER REG0-3

- 1 : enabled
- 0 : disabled
#### 2.9.6 LM-USER\_REG0

Value that will be written to the USER\_REG0 register if LM\_USER\_REG\_WrEn is enabled, and LM MemoryProtSource is set to USER SOURCE. Ignored otherwise.

# 2.9.7 LM-USER\_REG1

Value that will be written to the USER REG1 register if LM USER REG WrEn is enabled, and LM MemoryProtSource is set to USER SOURCE. Ignored otherwise.

#### 2.9.8 LM-USER\_REG2

Value that will be written to the USER REG2 register if LM USER REG WrEn is enabled, and LM MemoryProtSource is set to USER SOURCE. Ignored otherwise.

# 2.9.9 LM-USER REG3

Value that will be written to the USER REG3 register if LM\_USER REG\_WrEn is enabled, and LM MemoryProtSource is set to USER SOURCE. Ignored otherwise.

#### 2.9.10 LM-FMPReadEn0-Data

Value that will be written to the FMPRE0 register if LM MemoryProtSource is set to USER SOURCE. Ignored otherwise.

#### 2.9.11 LM-FMPReadEn1-Data

Value that will be written to the FMPRE1 register if LM MemoryProtSource is set to USER SOURCE. Ignored otherwise.

#### 2.9.12 LM-FMPReadEn2-Data

Value that will be written to the FMPRE2 register if LM MemoryProtSource is set to USER SOURCE. Ignored otherwise.

#### 2.9.13 LM-FMPReadEn3-Data

Value that will be written to the FMPRE3 register if LM MemoryProtSource is set to USER SOURCE. Ignored otherwise.

#### 2.9.14 LM-FMPReadEn4-Data

Value that will be written to the FMPRE4 register if LM MemoryProtSource is set to USER SOURCE. Ignored otherwise.

# 2.9.15 LM-FMPReadEn5-Data

Value that will be written to the FMPRE5 register if LM MemoryProtSource is set to USER SOURCE. Ignored otherwise.

# 2.9.16 LM-FMPReadEn6-Data

Value that will be written to the FMPRE6 register if LM MemoryProtSource is set to USER SOURCE. Ignored otherwise.

# 2.9.17 LM-FMPReadEn7-Data

Value that will be written to the FMPRE7 register if LM MemoryProtSource is set to USER SOURCE. Ignored otherwise.

# 2.9.18 LM-FMPReadEn8-Data

Value that will be written to the FMPRE8 register if LM MemoryProtSource is set to USER SOURCE. Ignored otherwise.

#### 2.9.19 LM-FMPReadEn9-Data

Value that will be written to the FMPRE9 register if LM MemoryProtSource is set to USER SOURCE. Ignored otherwise.

#### 2.9.20 LM-FMPReadEn10-Data

Value that will be written to the FMPRE10 register if LM MemoryProtSource is set to USER SOURCE. Ignored otherwise.

#### 2.9.21 LM-FMPReadEn11-Data

Value that will be written to the FMPRE11 register if LM MemoryProtSource is set to USER SOURCE. Ignored otherwise.

#### 2.9.22 LM-FMPReadEn12-Data

Value that will be written to the FMPRE12 register if LM MemoryProtSource is set to USER SOURCE. Ignored otherwise.

#### 2.9.23 LM-FMPReadEn13-Data

Value that will be written to the FMPRE13 register if LM MemoryProtSource is set to USER SOURCE. Ignored otherwise.

#### 2.9.24 LM-FMPReadEn14-Data

Value that will be written to the FMPRE14 register if LM MemoryProtSource is set to USER SOURCE. Ignored otherwise.

#### 2.9.25 LM-FMPReadEn15-Data

Value that will be written to the FMPRE15 register if LM MemoryProtSource is set to USER SOURCE. Ignored otherwise.

#### 2.9.26 LM-FMPPrgEn0-Data

Value that will be written to the FMPPE0 register if LM MemoryProtSource is set to USER SOURCE. Ignored otherwise.

#### 2.9.27 LM-FMPPrgEn1-Data

Value that will be written to the FMPPE1 register if LM MemoryProtSource is set to USER SOURCE. Ignored otherwise.

#### 2.9.28 LM-FMPPrgEn2-Data

Value that will be written to the FMPPE2 register if LM MemoryProtSource is set to USER SOURCE. Ignored otherwise.

#### 2.9.29 LM-FMPPrgEn3-Data

Value that will be written to the FMPPE3 register if LM MemoryProtSource is set to USER SOURCE. Ignored otherwise.

#### 2.9.30 LM-FMPPrgEn4-Data

Value that will be written to the FMPPE4 register if LM MemoryProtSource is set to USER SOURCE. Ignored otherwise.

#### 2.9.31 LM-FMPPrgEn5-Data

Value that will be written to the FMPPE5 register if LM MemoryProtSource is set to USER SOURCE. Ignored otherwise.

#### 2.9.32 LM-FMPPrgEn6-Data

Value that will be written to the FMPPE6 register if LM MemoryProtSource is set to USER SOURCE. Ignored otherwise.

# 2.9.33 LM-FMPPrgEn7-Data

Value that will be written to the FMPPE7 register if LM MemoryProtSource is set to USER SOURCE. Ignored otherwise.

#### 2.9.34 LM-FMPPrgEn8-Data

Value that will be written to the FMPPE8 register if LM MemoryProtSource is set to USER SOURCE. Ignored otherwise.

# 2.9.35 LM-FMPPrgEn9-Data

Value that will be written to the FMPPE9 register if LM MemoryProtSource is set to USER SOURCE. Ignored otherwise.

# 2.9.36 LM-FMPPrgEn10-Data

Value that will be written to the FMPPE10 register if LM MemoryProtSource is set to USER SOURCE. Ignored otherwise.

#### 2.9.37 LM-FMPPrgEn11-Data

Value that will be written to the FMPPE11 register if LM MemoryProtSource is set to USER SOURCE. Ignored otherwise.

#### 2.9.38 LM-FMPPrgEn12-Data

Value that will be written to the FMPPE12 register if LM MemoryProtSource is set to USER SOURCE. Ignored otherwise.

#### 2.9.39 LM-FMPPrgEn13-Data

Value that will be written to the FMPPE13 register if LM MemoryProtSource is set to USER SOURCE. Ignored otherwise.

#### 2.9.40 LM-FMPPrgEn14-Data

Value that will be written to the FMPPE14 register if LM MemoryProtSource is set to USER SOURCE. Ignored otherwise.

#### 2.9.41 LM-FMPPrgEn15-Data

Value that will be written to the FMPPE15 register if LM MemoryProtSource is set to USER SOURCE. Ignored otherwise.

# 2.10 Memory Protection for Texas Instruments-CC

Configuration options specified in this section can be configured visually using the GUI dialog under Setup, Memory Protection. None of the options in this section will be used unless WriteLocking-BitsEn is enabled. The WriteLockingBitsEn can be visually set in the main GUI window, Memory Protection, Enable check box.

# 2.10.1 WriteLockingBitsEn

This option specifies whether memory protection and debug access locations should be modified. If disabled, functions such as F AutoProgram will only program code to Flash and OTP Memory. If disabled, the functions F Lock MCU, F Write Locking Registers and F Write Debug Register will do nothing.

Logically grouped with all parameters in this section.

- 1 : enabled
- 0 : disabled

#### 2.10.2 CC MemoryProtSource

This configuration option specifies whether the configuration file should be used as the source of memory protection bit values, or if the code file should be used as the source. This parameter only applies to CC 25xx MCUs. The options specified in the main GUI are the same ones saved in the configuration file (User-defined option). If the code file is used as the source, the protection bits must be specified at the correct address within the code file. Correct addresses can be obtained from device manuals. The GUI provides an option to inspect memory protection bits as read from the code file (From File option).

If the FILE SOURCE value is chosen for this parameter, the only parameter in this section that will also be read is CC USER DBG WrEn. That parameter must be enabled to write to the register that controls communication debug access.

Logically grouped together will all -Data parameters in this section.

- USER\_SOURCE $(0)$ : Protection settings from the configuration file will be used (can be user defined in GUI).
- FILE SOURCE(1): Protection settings from code file will be used (code file must include protection bits at proper addresses).

#### 2.10.3 CC USER DBG WrEn

This configuration parameter enables writes to LOCKPAGE bit 255 that controls communication debug access.

Logically grouped together with CC-LOCKPAGE7-Data.

- 1 : enabled
- $\bullet$  0 : disabled

# 2.10.4 CC-LOCKPAGE0-Data

Value that will be written to LOCKPAGE bits 0-31 if CC MemoryProtSource is set to USER SOURCE. Ignored otherwise.

# 2.10.5 CC-LOCKPAGE1-Data

Value that will be written to LOCKPAGE bits 32-63 if CC MemoryProtSource is set to USER SOURCE. Ignored otherwise.

#### 2.10.6 CC-LOCKPAGE2-Data

Value that will be written to LOCKPAGE bits 64-95 if CC MemoryProtSource is set to USER SOURCE. Ignored otherwise.

#### 2.10.7 CC-LOCKPAGE3-Data

Value that will be written to LOCKPAGE bits 96-127 if CC MemoryProtSource is set to USER SOURCE. Ignored otherwise.

#### 2.10.8 CC-LOCKPAGE4-Data

Value that will be written to LOCKPAGE bits 128-159 if CC MemoryProtSource is set to USER SOURCE. Ignored otherwise.

#### 2.10.9 CC-LOCKPAGE5-Data

Value that will be written to LOCKPAGE bits 160-191 if CC MemoryProtSource is set to USER SOURCE. Ignored otherwise.

#### 2.10.10 CC-LOCKPAGE6-Data

Value that will be written to LOCKPAGE bits 192-223 if CC MemoryProtSource is set to USER SOURCE. Ignored otherwise.

#### 2.10.11 CC-LOCKPAGE7-Data

Value that will be written to LOCKPAGE bits 224-255 if CC MemoryProtSource is set to USER SOURCE. Ignored otherwise.

Bit 255 controls communication debug access to the MCU. Will be written if CC USER DBG WrEn is enabled. Ignored otherwise.

#### 2.10.12 CC 26xx MemoryProtSource

This configuration option specifies whether the configuration file should be used as the source of memory protection bit values, or if the code file should be used as the source. This parameter only applies to CC 26xx MCUs. The options specified in the main GUI are the same ones saved in the configuration file (User-defined option). If the code file is used as the source, the protection bits must be specified at the correct address within the code file. Correct addresses can be obtained from device manuals. The GUI provides an option to inspect memory protection bits as read from the code file (From File option).

If the FILE SOURCE value is chosen for this parameter, the only parameters in this section that will also be read are CC 26xx GenOpt WrEn and CC 26xx USER DBG WrEn. Those parameters must be enabled to write to general configuration registers and the registers that control communication debug access.

Logically grouped together will all -CCFG- parameters in this section.

- USER\_SOURCE(0): Protection settings from the configuration file will be used (can be user defined in GUI).
- FILE SOURCE(1): Protection settings from code file will be used (code file must include protection bits at proper addresses).

#### 2.10.13 CC 26xx GenOpt WrEn

This configuration parameter enables writes to IEEE\_MAC\_0, IEEE\_MAC\_1, IEEE\_BLE\_0, IEEE\_BLE\_1, BL\_CONFIG, and ERASE\_CONF registers.

Logically grouped together with CC-26xx-CCFG-IEEE-MAC-0, CC-26xx-CCFG-IEEE-MAC-1, CC-26xx-CCFG-IEEE-BLE-0, CC-26xx-CCFG-IEEE-BLE-1, CC-26xx-CCFG-BL-CONFIG, CC-26xx-CCFG-ERASE-CONF.

- 1 : enabled
- 0 : disabled

# 2.10.14 CC 26xx USER DBG WrEn

This configuration parameter enables writes to CCFG\_TLBACKDOOR, CCFG\_TAP\_DAP\_0, and CCFG\_TAP\_DAP\_1 registers.

Logically grouped together with CC-26xx-CCFG-TI-BACKDOOR, CC-26xx-CCFG-TAP-DAP-0, CC-26xx-CCFG-TAP-DAP-1.

- 1 : enabled
- 0 : disabled

# 2.10.15 CC-26xx-CCFG-31-0

Value that will be written to the CCFG PROT 31 0 register if CC 26xx MemoryProtSource is set to USER SOURCE. Ignored otherwise.

# 2.10.16 CC-26xx-CCFG-63-32

Value that will be written to the CCFG PROT 63 32 register if CC 26xx MemoryProtSource is set to USER SOURCE. Ignored otherwise.

# 2.10.17 CC-26xx-CCFG-95-64

Value that will be written to the CCFG PROT 95 64 register if CC 26xx MemoryProtSource is set to USER SOURCE. Ignored otherwise.

# 2.10.18 CC-26xx-CCFG-127-96

Value that will be written to the CCFG PROT 127 96 register if CC 26xx MemoryProtSource is set to USER SOURCE. Ignored otherwise.

# 2.10.19 CC-26xx-CCFG-IEEE-MAC-0

Value that will be written to the IEEE MAC 0 register if CC 26xx GenOpt WrEn is enabled, and CC 26xx MemoryProtSource is set to USER SOURCE. Ignored otherwise.

# 2.10.20 CC-26xx-CCFG-IEEE-MAC-1

Value that will be written to the IEEE MAC 1 register if CC 26xx GenOpt WrEn is enabled, and CC 26xx MemoryProtSource is set to USER SOURCE. Ignored otherwise.

# 2.10.21 CC-26xx-CCFG-IEEE-BLE-0

Value that will be written to the IEEE BLE 0 register if CC 26xx GenOpt WrEn is enabled, and CC 26xx MemoryProtSource is set to USER SOURCE. Ignored otherwise.

# 2.10.22 CC-26xx-CCFG-IEEE-BLE-1

Value that will be written to the IEEE BLE 1 register if CC 26xx GenOpt WrEn is enabled, and CC 26xx MemoryProtSource is set to USER SOURCE. Ignored otherwise.

# 2.10.23 CC-26xx-CCFG-BL-CONFIG

Value that will be written to the BL CONFIG register if CC 26xx GenOpt WrEn is enabled, and CC 26xx MemoryProtSource is set to USER SOURCE. Ignored otherwise.

# 2.10.24 CC-26xx-CCFG-ERASE-CONF

Value that will be written to the ERASE CONF register if CC 26xx GenOpt WrEn is enabled, and CC 26xx MemoryProtSource is set to USER SOURCE. Ignored otherwise.

# 2.10.25 CC-26xx-CCFG-TI-BACKDOOR

Value that will be written to the CCFG TI BACKDOOR register if CC 26xx USER DBG WrEn is enabled, and CC 26xx MemoryProtSource is set to USER SOURCE. Ignored otherwise.

# 2.10.26 CC-26xx-CCFG-TAP-DAP-0

Value that will be written to the CCFG TAP DAP 0 register if CC 26xx USER DBG WrEn is enabled, and CC 26xx MemoryProtSource is set to USER SOURCE. Ignored otherwise.

# 2.10.27 CC-26xx-CCFG-TAP-DAP-1

Value that will be written to the CCFG TAP DAP 1 register if CC 26xx USER DBG WrEn is enabled, and CC 26xx MemoryProtSource is set to USER SOURCE. Ignored otherwise.

# 2.11 Memory Protection for ST Microelectronics

Configuration options specified in this section can be configured visually using the GUI dialog under Setup, Memory Protection. None of the options in this section will be used unless WriteLocking-BitsEn is enabled. The WriteLockingBitsEn can be visually set in the main GUI window, Memory Protection, Enable check box.

# 2.11.1 WriteLockingBitsEn

This option specifies whether memory protection and debug access locations should be modified. If disabled, functions such as F AutoProgram will only program code to Flash and OTP Memory. If disabled, the functions F Lock MCU, F Write Locking Registers and F Write Debug Register will do nothing.

Logically grouped with all parameters in this section.

- 1 : enabled
- 0 : disabled

# 2.11.2 STM32 MemoryProtSource

This configuration option specifies whether the configuration file should be used as the source of memory protection bit values, or if the code file should be used as the source. The options specified in the main GUI are the same ones saved in the configuration file (User-defined option). If the code file is used as the source, the protection bits must be specified at the correct address within the code file. Correct addresses can be obtained from device manuals. The GUI provides an option to inspect memory protection bits as read from the code file (From File option).

If the FILE SOURCE value is chosen for this parameter, the only parameters in this section that will also be read are STM32 USER WrEn and STM32 RDP WrEn. The former enables writes to USER REGs and the latter must be enabled to write to the register that controls communication debug access.

Logically grouped together will all Data parameters in this section.

- USER\_SOURCE(0): Protection settings from the configuration file will be used (can be user defined in GUI).
- FILE SOURCE(1): Protection settings from code file will be used (code file must include protection bits at proper addresses).

# 2.11.3 STM32 USER WrEn

This configuration parameter enables writes to option bytes and data registers.

Logically grouped together with STM32-USERREG Data, STM32 Data0, and STM32 Data1.

# 2.11.4 STM32-USERREG Data

Value that will be written to the USER register if STM32 USER WrEn is enabled, and STM32 MemoryProtSource is set to USER SOURCE. Ignored otherwise.

# 2.11.5 STM32 Data0

Value that will be written to the DATA0 register if STM32 USER WrEn is enabled, and STM32 MemoryProtSource is set to USER SOURCE. Ignored otherwise.

#### 2.11.6 STM32 Data1

Value that will be written to the USER register if STM32 USER WrEn is enabled, and STM32 MemoryProtSource is set to USER SOURCE. Ignored otherwise.

#### 2.11.7 STM32 RDP WrEn

This configuration parameter enables writes to the register that controls reading of Flash Memory and communication debug access.

Logically grouped together with STM32 RDP Data.

- 1 : enabled
- $\bullet$  0 : disabled

#### 2.11.8 STM32 RDP Data

Value that will be written to the RDP register if STM32 RDP WrEn is enabled, and STM32 MemoryProtSource is set to USER SOURCE. Ignored otherwise.

#### 2.11.9 STM32 WRP0 Data

Value that will be written to the WRP0 or nWRP (depends on family) register if STM32 MemoryProtSource is set to USER SOURCE. Ignored otherwise.

#### 2.11.10 STM32 WRP1 Data

Value that will be written to the WRP1 register if STM32 MemoryProtSource is set to USER SOURCE. Ignored otherwise.

#### 2.11.11 STM32 WRP2 Data

Value that will be written to the WRP2 register if STM32 MemoryProtSource is set to USER SOURCE. Ignored otherwise.

#### 2.11.12 STM32 WRP3 Data

Value that will be written to the WRP3 register if STM32 MemoryProtSource is set to USER SOURCE. Ignored otherwise.

# 2.12 Memory Protection for Silicon Labs

Configuration options specified in this section can be configured visually using the GUI dialog under Setup, Memory Protection. None of the options in this section will be used unless WriteLocking-BitsEn is enabled. The WriteLockingBitsEn can be visually set in the main GUI window, Memory Protection, Enable check box.

# 2.12.1 WriteLockingBitsEn

This option specifies whether memory protection and debug access locations should be modified. If disabled, functions such as F AutoProgram will only program code to Flash and OTP Memory. If disabled, the functions F Lock MCU, F Write Locking Registers and F Write Debug Register will do nothing.

Logically grouped with all parameters in this section.

- 1 : enabled
- 0 : disabled

# 2.12.2 SL MemoryProtSource

This configuration option specifies whether the configuration file should be used as the source of memory protection bit values, or if the code file should be used as the source. The options specified in the main GUI are the same ones saved in the configuration file (User-defined option). If the code file is used as the source, the protection bits must be specified at the correct address within the code file. Correct addresses can be obtained from device manuals. The GUI provides an option to inspect memory protection bits as read from the code file (From File option).

If the FILE SOURCE value is chosen for this parameter, the only parameter in this section that will also be read is SL USER DBG WrEn. That parameter must be enabled to write to the register that controls communication debug access.

Logically grouped together will all -xLW and -Data parameters in this section.

- USER\_SOURCE(0): Protection settings from the configuration file will be used (can be user defined in GUI).
- FILE SOURCE(1): Protection settings from code file will be used (code file must include protection bits at proper addresses).

# 2.12.3 SL USER DBG WrEn

This configuration parameter enables writes to the register that controls communication debug access.

Logically grouped together with SL-DLW.

- 1 : enabled
- 0 : disabled

# 2.12.4 SL-DLW

Value that will be written to the DLW location on the protection page if SL USER DBG WrEn is enabled, and SL MemoryProtSource is set to USER SOURCE. Ignored otherwise.

# 2.12.5 SL-ULW

Value that will be written to the ULW location on the protection page if SL MemoryProtSource is set to USER SOURCE. Ignored otherwise.

#### 2.12.6 SL-MLW

Value that will be written to the MLW location on the protection page if SL MemoryProtSource is set to USER SOURCE. Ignored otherwise.

#### 2.12.7 SL-FMPReadEn0-Data

Value that will be written to bits 0:31 of the PLW location on the protection page if SL MemoryProtSource is set to USER SOURCE. Ignored otherwise.

#### 2.12.8 SL-FMPReadEn1-Data

Value that will be written to bits 32:63 of the PLW location on the protection page if SL MemoryProtSource is set to USER SOURCE. Ignored otherwise.

#### 2.12.9 SL-FMPReadEn2-Data

Value that will be written to bits 64:95 of the PLW location on the protection page if SL MemoryProtSource is set to USER SOURCE. Ignored otherwise.

#### 2.12.10 SL-FMPReadEn3-Data

Value that will be written to bits 96:127 of the PLW location on the protection page if SL MemoryProtSource is set to USER SOURCE. Ignored otherwise.

# 2.12.11 SL-FMPReadEn4-Data

Value that will be written to bits 128:159 of the PLW location on the protection page if SL MemoryProtSource is set to USER SOURCE. Ignored otherwise.

#### 2.12.12 SL-FMPReadEn5-Data

Value that will be written to bits 160:191 of the PLW location on the protection page if SL MemoryProtSource is set to USER SOURCE. Ignored otherwise.

# 2.12.13 SL-FMPReadEn6-Data

Value that will be written to bits 192:223 of the PLW location on the protection page if SL MemoryProtSource is set to USER SOURCE. Ignored otherwise.

# 2.12.14 SL-FMPReadEn7-Data

Value that will be written to bits 224:255 of the PLW location on the protection page if SL MemoryProtSource is set to USER SOURCE. Ignored otherwise.

# 2.13 Memory Protection for Active-Semi

Configuration options specified in this section can be configured visually using the GUI dialog under Setup, Memory Protection. None of the options in this section will be used unless WriteLocking-BitsEn is enabled. The WriteLockingBitsEn can be visually set in the main GUI window, Memory Protection, Enable check box.

# 2.13.1 WriteLockingBitsEn

This option specifies whether memory protection and debug access locations should be modified. If disabled, functions such as F AutoProgram will only program code to Flash and OTP Memory. If disabled, the functions F Lock MCU, F Write Locking Registers and F Write Debug Register will do nothing.

Logically grouped together with all parameters in this section.

- 1 : enabled
- 0 : disabled

# 2.13.2 AS DBG WrEn

This configuration parameter enables writes to the register that controls communication debug access.

Logically grouped together with AS SWD Protection.

- $\bullet\,$  1 : enabled
- 0 : disabled

# 2.13.3 AS SWD Protection

If this option is enabled, and AS DBG WrEn is enabled, communication debug access to the MCU will be permanently disabled.

- 1 : enabled
- $\bullet$  0 : disabled

# Chapter 3

# DLL functions

# <span id="page-51-0"></span>3.1 Multi API-DLL Functions

These functions operate on meta-data within the Multi API-DLL and help manage the underlying API-DLL instances. These functions do not directly program target devices. Use these functions to initialize the desired number of FPAs, selected all or one FPA(s), read FPA serial numbers, or clean-up resources used by Elprotronic's DLLs.

Once the desired FPAs have been successfully opened, use Generic Functions (Section [3.2\)](#page-63-0) to initialize the FPAs, and configure them for the target device(s) being programmed.

#### 3.1.1 F OpenInstancesAndFPAs

#### General Description

Multi API-DLL scans USB ports for connected FPAs listed in the setup file, or input string. When an FPA listed in the setup file is found, the corresponding API-DLL is copied on disk if necessary, and loaded. F Initialization should be called for each FPA after this function succeeds.

#### IMPORTANT

Do not invoke F Check FPA access after this function has assigned FPAs to USB ports. To check simple communication with FPA, use the F Get FPA SN function.

#### Syntax

INT\_X F\_OpenInstancesAndFPAs( char \* FileName )

#### Input

char \* FileName : path to setup file, or list of serial numbers.

Setup file: Should contain a list of FPA and SN pairs.

FPA-1 20090123 FPA-3 20090234  $--or--$ FPA-1 20090123 FPA-3 \* //any serial number (can only be done at last line) --INVALID-- FPA-1 \* //this line will be read FPA-3 \* //this line will be ignored

List of serial numbers: A string with serial numbers, automatically assigned to FPA-1, 2, 3, etc.

```
input string: "*# 20090123 20090346" translates to:
FPA-1 20090123
FPA-2 20090345
input string: "*# *" translates to:
FPA-1 *
```
In both cases, for the setup file and the input string, if a specified FPA is missing then it will not affect subsequent entries. Therefore, a setup file with these contents:

FPA-1 20090123 FPA-2 20090346 FPA-3 20090222 FPA-4 20090245

and with FPA-3 missing (not connected, etc.) will initialize the Multi API-DLL to:

FPA-1 20090123 FPA-2 20090346 FPA-3 empty FPA-4 20090245

#### Output

INT X : number of instances opened successfully

#### 3.1.2 F CloseInstances

#### General Description

All FPAs terminate communication with target devices and close target devices according to configuration settings (power setting, adapter line states, etc.). Finally, the USB connections to the FPAs are terminated and API-DLL instances are freed. The Multi API-DLL can now be used to open a new set of FPAs using the function F OpenInstancesAndFPAs.

FlashPro-ARM API-DLL **User Manual Rev.2.2 Feb-2015** DLL functions 39

INT\_X F\_CloseInstances ( void );

#### Input

none.

#### Output

 $INT.X: success$ 

• TRUE  $(1)$ 

#### 3.1.3 F Set FPA index

#### General Description

Select desired FPA index to perform specific tasks (access specific API-DLL instance).

#### Syntax

INT\_X F\_Set\_FPA\_index ( BYTE fpa );

#### Input

BYTE fpa : desired FPA index, 1 to 64, or 0 for all

#### Output

INT X : success or error

- TRUE (1), used FPA index is valid
- FPA INVALID NO (-2 or 0xFFFFFFFE) : FPA not opened with F OpenInstancesAndFPAs or index out of range

#### IMPORTANT

Other functions that try to access FPAs will also return FPA INVALID NO if this function was not called with a proper parameter.

# 3.1.4 F Get FPA index

#### General Description

Get current FPA index.

FlashPro-ARM API-DLL **User Manual Rev.2.2 Feb-2015** DLL functions 40

BYTE F\_Get\_FPA\_index( void );

#### Input

none.

# Output

BYTE : current FPA index as entered using F Set FPA index

# 3.1.5 F Check FPA index

#### General Description

Get current FPA index and check if index is valid. A valid index corresponds to an individual FPA that has been opened with F OpenInstancesAndFPAs. If FPA index was set to 0 (all), then this function will only return 0, even if no FPAs are open. Does not indicate whether FPA index is enabled or disabled.

#### Syntax

INT\_X F\_Check\_FPA\_index ( void );

#### Input

none.

# Output

 $\text{INT}\_\textbf{X}$  : current fpa index if valid

- current FPA index as entered using F Set FPA index if selected FPA has been opened with F OpenInstancesAndFPAs
- FPA INVALID NO (-2 or 0xFFFFFFFE) : FPA not opened with F OpenInstancesAndFPAs or index out of range

# 3.1.6 F Enable FPA index

#### General Description

Enable desired FPA index to accept commands. An FPA index is enabled by default. A disabled FPA index will ignore commands when the FPA index is set to it, or 0 (all FPAs).

void F\_Enable\_FPA\_index ( BYTE fpa );

#### Input

BYTE fpa : desired FPA index, 1 to 64

# Output

none.

# 3.1.7 F Disable FPA index

#### General Description

Disable desired FPA index to ignore commands. An FPA index is enabled by default. A disabled FPA index will ignore commands when the FPA index is set to it, or 0 (all FPAs).

#### Syntax

```
void F_Disable_FPA_index ( BYTE fpa );
```
#### Input

BYTE fpa : desired FPA index, 1 to 64

#### Output

none.

# 3.1.8 F LastStatus

#### General Description

Return value from the last function call issued to the specified FPA (API-DLL instance). This function is useful when multiple FPAs are being programmed using FPA index 0 (all), but the return value was not the same for all FPAs (i.e. 4 FPAs succeeded, 1 FPA failed). When the return value is not the same for all FPAs then, then the actual return value from the Multi API-DLL will be FPA UNMATCHED RESULTS. To find out per FPA return values, select each FPA index individually using F Set FPA index, and call F LastStatus for each index.

#### Syntax

INT\_X F\_LastStatus ( BYTE fpa );

#### Input

BYTE fpa : desired FPA index, 1 to 64.

#### Output

INT X : Last return value from the selected FPA (API-DLL instance).

- INT X type return value from last function call on selected FPA
- FPA INVALID NO (-2 or 0xFFFFFFFE) : FPA not opened with F OpenInstancesAndFPAs or index out of range

# 3.1.9 F Multi DLLTypeVer

#### General Description

Get Multi API-DLL software version number.

#### Syntax

INT\_X F\_Multi\_DLLTypeVer( void );

#### Input

none.

# Output

INT  $X : (DLLID) \nightharpoonup (0x0$  FFF & Version)

- DLL\_ID =  $0x06000$ , FlashPro430
- DLL\_ID =  $0x07000$ , GangPro430
- DLL\_ID =  $0x08000$ , FlashPro-CC
- DLL\_ID =  $0x09000$ , GangPro-CC
- DLL\_ID =  $0x0C000$ , FlashPro2000
- DLL\_ID =  $0x0D000$ , GangPro2000
- DLL\_ID =  $0x10000$ , FlashPro-ARM
- $DLL\_ID = 0x11000$ ,  $GangPro-ARM$
- Version = 0x0xyz, version x.yz (i.e.  $0x0190 = v 1.90$ )
- FPA INVALID NO (-2 or 0xFFFFFFFE) : FPA not opened with F OpenInstancesAndFPAs or index out of range

#### 3.1.10 F Get FPA SN

#### General Description

Get serial number (SN) of FPA assigned to specified index.

#### Syntax

INT\_X F\_Get\_FPA\_SN ( BYTE fpa );

#### Input

BYTE fpa : desired FPA index, 1 to 64

#### Output

INT X : serial number

- SN of selected FPA
- FPA INVALID NO (-2 or 0xFFFFFFFE) : FPA not opened with F OpenInstancesAndFPAs or index out of range

# 3.1.11 F Get FPA Label

#### General Description

Get detailed information of FPA assigned to specified index.

#### Syntax

INT\_X F\_Get\_FPA\_Label ( BYTE fpa, BYTE \*label );

#### Input

BYTE fpa : desired FPA index, 1 to 64. BYTE \*label : pointer to byte array, of at least FPA LABEL SIZE (80 bytes)

FlashPro-ARM API-DLL **User Manual Rev.2.2 Feb-2015** DLL functions 44

#### Output

INT X : serial number, hardware ID, meta-data

- updated FPA LABEL structure pointed to by label input parameter
- FPA INVALID NO (-2 or 0xFFFFFFFE) : FPA not opened with F OpenInstancesAndFPAs or index out of range

```
#define FPA_LABEL_SIZE 80
#define ADAPTER_HARDWARE_PN_SIZE 16
#define ADAPTER_DESCRIPTION_SIZE 32
union FPA_LABEL
{
 BYTE bytes[ FPA_LABEL_SIZE ];
  struct
  {
    long SN;
    BYTE hardware_ID;
    BYTE hardware_SubID;
    BYTE full_access;
    BYTE Interface_Type;
    BYTE Valid_access_key;
    BYTE spare3;
    BYTE spare4;
    BYTE spare5;
    BYTE spare6;
    BYTE spare7;
    BYTE spare8;
    BYTE spare9;
    char adapter_hardware_PN[ ADAPTER_HARDWARE_PN_SIZE ];
    char adapter_description[ ADAPTER_DESCRIPTION_SIZE ];
 }x;
};
```
# 3.1.12 F GetProgressBar

#### General Description

Get internal progress counter value for operations done inside Encapsulated Functions (Section [3.4\)](#page-90-0). When used in conjunction with F GetLastOpCode it allows the user application to keep track of progress in the same way that the GangPro-ARM GUI does.

Will return value between 0 and 100 for current sub-operation being performed inside encapsulated function. Depending on the complexity of the encapsulated function, the number of sub-operations will vary. Use F GetLastOpCode to get currently running sub-operation opcode. When transitioning from one sub-operation that reached a progress value of 100, to another suboperation, the progress value will restart at 0. This will repeat until the last sub-operation upon which the progress value will remain at 100. A new invocation of an encapsulated function will restart the progress value at 0.

This function is thread-safe, therefore it can be called while the Multi API-DLL is busy, for example running F AutoProgram. Intended usage is to call an encapsulated function with one thread, and repeatedly call this function and F GetLastOpCode with another thread. When simultaneously programming using multiple FPAs (fpa index set to 0 (ALL FPAs), the thread monitoring progress can iterate different input parameters (fpa=1, fpa=2, fpa=3, etc.) to monitor the progress of each FPA individually. This function cannot be called with parameter 0 (ALL FPAs).

#### Syntax

INT\_X MSPPRG\_API F\_GetProgressBar( BYTE fpa );

#### Input

BYTE fpa : desired FPA index, 1 to 64.

#### Output

INT X : progress indicator

- value between 0 and 100
- FPA INVALID NO (-2 or 0xFFFFFFFE) : FPA not opened with F OpenInstancesAndFPAs or index out of range

#### Example

Refer to GetLastOpCode.

#### 3.1.13 F GetLastOpCode

#### General Description

Read internal opcode value for sub-operations done inside Encapsulated Functions (Section [3.4\)](#page-90-0). When used in conjunction with F GetProgressBar it allows the user application to keep track of progress in the same way that the GangPro-ARM GUI does.

Will return opcode for current sub-operation being performed inside encapsulated function. Depending on the complexity of the encapsulated function, the number of sub-operations will vary. Use F GetProgressBar to get progress value between 0 and 100, of currently running suboperation. When transitioning from one sub-operation that reached a progress value of 100, to another sub-operation, the progress value will restart at 0 and the opcode will be set to the new sub-operation, currently being run. This will repeat until the last sub-operation upon which the opcode will not change. A new invocation of an encapsulated function will reset the opcode to the first sub-operation of the new encapsulated function.

This function is thread-safe, therefore it can be called while the Multi API-DLL is busy, for example running F AutoProgram. Intended usage is to call an encapsulated function with one thread, and repeatedly call this function and F GetProgressBar with another thread. When simultaneously programming using multiple FPAs (fpa index set to 0 (ALL FPAs), the thread monitoring progress can iterate different input parameters (fpa=1, fpa=2, fpa=3, etc.) to monitor the progress of each FPA individually. This function cannot be called with parameter 0 (ALL FPAs).

#### Syntax

INT\_X MSPPRG\_API F\_GetLastOpCode( BYTE fpa );

#### Input

BYTE fpa : desired FPA index, 1 to 64.

#### Output

INT X : opcode of currently running sub-operation

- PROG OPCODE VERIFY ACCESS (1): FPA is attempting to perform action described in F Verify Access to MCU.
- PROG OPCODE FLASH ERASE (2): FPA is attempting to perform action described in F Memory Erase.
- PROG OPCODE FLASH BLANK CHECK (3): FPA is attempting to perform action described in F Memory Blank Check.
- PROG OPCODE FLASH SELECTED BLANK CHECK (4): FPA is attempting to perform action described in F Memory Blank Check when a subset of the memory space is selected in configuration settings.
- PROG OPCODE FLASH WRITE (5) : FPA is attempting to perform action described in F Memory Write.
- PROG OPCODE FLASH VERIFY (6): FPA is attempting to perform action described in F Memory Verify.
- PROG OPCODE FLASH READ (7): FPA is attempting to perform action described in F Memory Read.
- PROG OPCODE LOCK MCU (8): FPA is attempting to perform action described in F Lock MCU.
- PROG OPCODE UNLOCK MCU (9) : FPA is attempting to perform action described in F Clear Locked Device.
- PROG\_OPCODE\_START\_APP (10) : FPA is attempting to run application programmed onto target device (if enabled to be ran after F AutoProgram in configuration settings).
- FPA INVALID NO (-2 or 0xFFFFFFFE) : FPA not opened with F OpenInstancesAndFPAs or index out of range

#### Example

```
void ProgDemoDlg::UpdateProgress()
{
  //This function works a bit different than all the others.
 //Usually the Multi-API DLL is not thread safe and
  //only one thread can enter the Multi-API DLL.
  //This function is thread-safe because it is read-only. FPA index != 0.
  if(fpa == 0){
   //You can average out the results here,
    //or do separate bars per FPA.
    //For AutoProgram the progress bar will go from 0 to 100 many
    //times during one run because of sub-opcodes.
    return;
  }
  INT_X progValue = F_GetProgressBar(fpa);
 prog->SetPos(progValue);
  INT_X lastOpCode = F_GetLastOpCode(fpa);
  CString opCodeUpdate = "Unknown";
  switch(lastOpCode)
  {
    case PROG_OPCODE_VERIFY_ACCESS:
      opCodeUpdate = "Verify Access To MCU";
      break;
    case PROG_OPCODE_FLASH_ERASE:
      opCodeUpdate = "Flash Erase";
      break;
    case PROG_OPCODE_FLASH_BLANK_CHECK:
```

```
opCodeUpdate = "Flash Blank Check";
    break;
  case PROG_OPCODE_FLASH_SELECTED_BLANK_CHECK:
    opCodeUpdate = "Selected Memory Blank Check";
    break;
  case PROG_OPCODE_FLASH_WRITE:
    opCodeUpdate = "Flash Write";
    break;
  case PROG_OPCODE_FLASH_VERIFY:
    opCodeUpdate = "Flash Verify";
    break;
  case PROG_OPCODE_FLASH_READ:
    opCodeUpdate = "Flash Read";
    break;
  case PROG_OPCODE_LOCK_MCU:
    opCodeUpdate = "Lock MCU";
    break;
  case PROG_OPCODE_UNLOCK_MCU:
    opCodeUpdate = "Unlock MCU";
    break;
  case PROG_OPCODE_START_APP:
    opCodeUpdate = "Start Application";
    break;
}
CString currentOpCode = "";
GetDlgItemText(IDC_OPCODE, currentOpCode);
//Don't update if it's the same text (prevents flashing)
if(currentOpCode.Compare(opCodeUpdate) != 0)
  SetDlgItemText(IDC_OPCODE, opCodeUpdate);
```
#### 3.1.14 Trace ON

}

#### General Description

Activate tracing for subsequent calls to the Multi API-DLL. Log is saved in DLLtrace.txt located in the Multi API-DLL directory. When activated, records all API-DLL function calls from the application software invoked via the Multi API-DLL. The DLLtrace.txt is overwritten for each new session.

void F\_Trace\_ON( void );

#### Input

none.

#### Output

none.

# 3.1.15 Trace OFF

#### General Description

Disable tracing.

#### Syntax

void F\_Trace\_OFF( void );

#### Input

none.

#### Output

none.

# <span id="page-63-0"></span>3.2 Generic Functions

Having correctly configured the top-level Multi API-DLL using Multi API-DLL Functions (Section [3.1\)](#page-51-0), the functions in this section can be used to initialize and configure each FPA individually (and it's API-DLL instance).

Generic functions read and write the API-DLL's configuration, access status messages and can instruct the FPA to power or reset the target device. The functions described in this section require that each FPA already be opened using F OpenInstancesAndFPAs.

After the following functions have been used to configure each FPA correctly for its target device, use Data Buffer Functions (Section [3.3\)](#page-84-0) to determine what code should be written during programming. Finally, Encapsulated functions can perform the process of programming, writing, erasing, verifying, etc., according to the aforementioned settings.

# 3.2.1 F Initialization

#### General Description

Initialize FPA after it has been successfully opened using F OpenInstancesAndFPAs. F Initialization performs the following tasks:

- all internal data is cleared and set to default values,
- USB driver is initialized if has not been initialized before.

Select which FPA to initialize, using the function F Set FPA index with desired parameter (0 all, 1-64 for individual FPA). After successful initialization, call F ConfigFileLoad to read settings from file, or configure settings manually using the function F Set Config Value By Name.

For backwards compatibility, F\_Initialization will call F\_OpenInstancesAndFPAs( $^*$ #  $^*$ ) if no instances are currently opened, and perform initialization on FPA 1. If F OpenInstancesAdFPAs was already invoked successfully then initialization is performed on the selected FPA index from the function F Set FPA index.

Default config file used to perform initialization is config.ini (Use F Use Config INI(FALSE) to disable automatic load of config.ini).

#### Syntax

INT\_X F\_Initialization( void );

#### Input

none.

Select FPA to perform operation on using F Set FPA index, index 1 to 64.Use index 0 to perform operation on all FPAs (if results differ, use F LastStatus to get individual results).

#### Output

INT X : result of operation

- FALSE  $(0)$ : failed
- TRUE (1) : succeeded
- 4 : Programming adapter not detected
- FPA\_UNMATCHED\_RESULTS (-1 or 0xFFFFFFFFF) : Result of operation inconsistent across all selected FPAs, refer to F LastStatus
- FPA INVALID NO (-2 or 0xFFFFFFFE) : FPA not opened with F OpenInstancesAndFPAs or index out of range

# 3.2.2 F Use Config INI

#### General Description

Configure F Initialization to use (default) or skip config.ini file. When skipping config.ini it is necessary to use ConfigFileLoad or F. Set Config. Value By Name functions to configure the adapter.

#### Syntax

INT\_X F\_Use\_Config\_INI(BYTE use);

#### Input

BYTE use : 1 to use config.ini, 0 to skip

Select FPA to perform operation on using F Set FPA index, index 1 to 64.Use index 0 to perform operation on all FPAs (if results differ, use F LastStatus to get individual results).

#### Output

INT X : result of operation

- FALSE  $(0)$ : failed
- TRUE  $(1)$ : succeeded
- FPA UNMATCHED RESULTS (-1 or 0xFFFFFFFFF) : Result of operation inconsistent across all selected FPAs, refer to F LastStatus
- FPA INVALID NO (-2 or 0xFFFFFFFE) : FPA not opened with F OpenInstancesAndFPAs or index out of range

# 3.2.3 F Get Config Name List

#### General Description

Iterate over configuration parameter names, starting from index 0. Increase index until return is null character. Will return a pointer to a character array with name of parameter or null character once index is too high.

Requires the target FPA to be opened using F OpenInstancesAndFPAs and initialized using F Initialization.

#### Syntax

char \* F\_Get\_Config\_Name\_List( INT\_X index );

#### Input

INT X : configuration parameter index, starting from zero. Increment until return value is null character.

Select FPA to perform operation on using F Set FPA index, index 1 to 64.

#### **Output**

char \* : configuration parameter name

- a valid character array pointer containing name of configuration parameter (do not free after use)
- null character : end of parameter list
- "" : invalid fpa index, cannot be zero

#### 3.2.4 F Get Config Value By Name

#### General Description

Access the current FPA's configuration. Use F Get Config Name List to get configuration parameter names, then use them as input to this function. Select input type to validate name, and get current, minimum, maximum, and default values.

Because normal return values from this function can be any value, from 0 to 0xFFFFFFFF, it is important to pick a correct fpa index (use F Check FPA index to validate) and validate the configuration parameter name first (using CONFSEL VALIDATE), before retrieving the current, minimum, maximum or default values. Unless all FPAs are to be configured identically, avoid using FPA index 0 to prevent confusion in results (when results don't match using FPA index 0 (all FPAs) the result is simply FPA UNMATCHED RESULTS (-1)).

Requires the target FPA to be opened using F OpenInstancesAndFPAs and initialized using F Initialization.

#### Syntax

unsigned int F\_Get\_Config\_Value\_By\_Name(char \*name, INT\_X type);

#### Input

char \* name : parameter name

INT X type : select action

• CONFSEL VALIDATE (0) : returns TRUE if name was found in configuration list

- CONFSEL VALUE (1) : returns current value of configuration parameter
- CONFSEL MIN (2): returns minimum value that this configuration parameter can have
- CONFSEL MAX (3): returns maximum value that this configuration parameter can have
- CONFSEL DEFAULT  $(4)$ : returns default value for this configuration parameter if not set by user/file

Select FPA to perform operation on using F Set FPA index, index 1 to 64.Use index 0 to perform operation on all FPAs (if results differ, use F LastStatus to get individual results).

#### Output

unsigned int : depends on input

- FALSE  $(0)$ : failed name validation (CONFSEL VALIDATE)
- TRUE (1): successful name validation (CONFSEL VALIDATE)
- any : actual parameter value, minimum and maximum bounds, and default value if not set by user/file (CONFSEL VALUE, CONFSEL MIN, CONFSEL MAX, CONFSEL DEFAULT)
- -1 or 0xFFFFFFFFF : name not found (avoid this by using CONFSEL VALIDATE first)
- FPA UNMATCHED RESULTS (-1 or 0xFFFFFFFFF) : Result of operation inconsistent across all selected FPAs, refer to F LastStatus(avoid this by not using FPA index 0)
- FPA INVALID NO (-2 or 0xFFFFFFFE) : FPA not opened with F OpenInstancesAndFPAs or index out of range(avoid this by using F Check FPA index first)

#### 3.2.5 F Set Config Value By Name

#### General Description

Set the current FPA's configuration. Use F Get Config Name List to get configuration parameter names, then use them as input to this function. New value for configuration parameter will be trimmed by minimum and maximum values allowed for this parameter. If not initialized, this parameter will have a default value. Double check parameters after configuration using F Get Config Value By Name.

Requires the target FPA to be opened using F OpenInstancesAndFPAs and initialized using F Initialization.

#### Syntax

INT\_X F\_Set\_Config\_Value\_By\_Name(char \*name, unsigned int newValue);

#### Input

char \* name : parameter name

unsigned int newValue : assign new configuration parameter value (will be trimmed by min/max if necessary)

Select FPA to perform operation on using F Set FPA index, index 1 to 64.Use index 0 to perform operation on all FPAs (if results differ, use F LastStatus to get individual results).

#### Output

INT X : result of operation

- FALSE  $(0)$ : parameter name not found
- TRUE (1) : name found and parameter value changed
- FPA UNMATCHED RESULTS (-1 or 0xFFFFFFFFF) : Result of operation inconsistent across all selected FPAs, refer to F LastStatus
- FPA INVALID NO (-2 or 0xFFFFFFFE) : FPA not opened with F OpenInstancesAndFPAs or index out of range

# 3.2.6 F Get Device Info

#### General Description

Get information about selected microcontroller.

#### Syntax

INT\_X F\_Get\_Device\_Info( INT\_X index );

#### Input

INT X : select type of information to receive

- DEVICE NAME  $(0)$ : get character 0, increase index up to 19 to get last character
- DEVICE VENDOR INDEX (30) : Vendor Index (superset of all supported MCUs, i.e. company name)
- DEVICE FAMILY INDEX (20) : Family Index (subset of MCU vendor, index 30)
- DEVICE\_GROUP\_INDEX (21) : Group Index (subset of MCU family, index 20)
- DEVICE\_NAME\_INDEX (22): Name Index (subset of MCU group, index 21)
- DEVICE GROUP (23) : Obsolete
- DEVICE FLASH START ADDR (24) : Flash Start Address, i.e. 0x00000
- DEVICE FLASH END ADDR (25) : Flash End Address, i.e. 0x1FFFF
- DEVICE OTP START ADDR (26) : OTP Start Address, i.e. 0x400FE1E0
- DEVICE OTP END ADDR (27) : OTP End Address, i.e. 0x400FE1EF
- DEVICE RAM START ADDR (28) : RAM Start Address, i.e. 0x20000000
- DEVICE RAM END ADDR (29) : RAM Start Address, i.e. 0x20010000

Select FPA to perform operation on using F Set FPA index, index 1 to 64.

#### Output

INT X : value dependent on input parameter

- any : based on input parameter
- -1 (0xFFFFFFFFF) : invalid input parameter
- FPA INVALID NO (-2 or 0xFFFFFFFE) : FPA not opened with F OpenInstancesAndFPAs or index out of range

#### 3.2.7 F Set MCU Name

#### General Description

Set target microcontroller name. A list of acceptable names can be obtained using the functions F Set MCU Family Group and F Get MCU Name list.

#### Syntax

INT\_X F\_Set\_MCU\_Name( char \*MCU\_name );

#### Input

char \* : Exact name of target microcontroller.

Select FPA to perform operation on using F Set FPA index, index 1 to 64.Use index 0 to perform operation on all FPAs (if results differ, use F LastStatus to get individual results).

FlashPro-ARM API-DLL **User Manual Rev.2.2 Feb-2015** DLL functions 56

# Output

INT X : microcontroller index if successful

- microcontroller index if input name was found and set, index is greater than or equal to zero (0)
- -1 (0xFFFFFFFF) : name not found (avoid by getting list of proper names using F Get MCU Name list)
- FPA UNMATCHED RESULTS (-1 or 0xFFFFFFFFF) : Result of operation inconsistent across all selected FPAs, refer to F LastStatus
- FPA INVALID NO (-2 or 0xFFFFFFFE) : FPA not opened with F OpenInstancesAndFPAs or index out of range

# 3.2.8 F Get MCU Name list

#### General Description

Obtain a list of supported vendors, families, groups, and MCUs for the specified FPA. Use this function in conjunction with F Set MCU Family Group to get all supported MCU names. First obtain the names of supported vendors, then select one vendor. Then, for the selected vendor obtain the names of supported families, then select one family, etc.

The MCU names obtained from this function are the exact names used to configure the FPA using the function F Set MCU Name for the target device you want to program.

# Syntax

char \* F\_Get\_MCU\_Name\_list( INT\_X type, INT\_X index );

# Input

INT X type : specify which list to get names from

- MCU\_VENDOR\_LIST (0) : get name of vendors enabled on this FPA
- MCU FAMILY LIST (1) : get name of MCU families supported from the selected vendor
- MCU GROUP LIST (2): get name of MCU groups supported from the selected MCU family
- MCU\_NAME\_LIST (3) : get name of MCU supported from the selected MCU group

INT X index : list index starting from zero, increment until returned string is null character.

Select FPA to perform operation on using F Set FPA index, index 1 to 64.

#### Output

char \* : Name of vendor, family, group, or MCU for the given index.

- valid name: if correct parameters provided
- "": incorrect FPA index provided (avoid using F<sub>-Check-FPA-index)</sub>

#### Example

Refer to F Set MCU Family Group.

# 3.2.9 F Set MCU Family Group

#### General Description

Select vendor, family, group and MCU index. Use this function in conjunction with F Get MCU Name list to get all supported MCU names. First obtain the names of supported vendors, then select one vendor. Then, for the selected vendor obtain the names of supported families, then select one family, etc.

Use MCU names to configure the FPA using the function F Set MCU Name. Use this function only to obtain the list of supported MCU names, not to configure the FPA. When NEW MCUs are supported then these indices will change.

#### Syntax

INT\_X F\_Set\_MCU\_Family\_Group( INT\_X type, INT\_X index );

#### Input

INT X type : specify which list to set index for

- MCU\_VENDOR\_LIST  $(0)$ : set vendor index on this FPA
- MCU\_FAMILY\_LIST (1) : set family index from the selected vendor
- MCU\_GROUP\_LIST (2): set group index from selected MCU family
- MCU NAME LIST (3): set MCU index from selected MCU group (use actual

INT X index : set list index

Select FPA to perform operation on using F Set FPA index, index 1 to 64.Use index 0 to perform operation on all FPAs (if results differ, use F LastStatus to get individual results).
INT X : result of operation

- FALSE  $(0)$ : index parameter out of range
- TRUE  $(1)$ : index parameter set correctly
- FPA UNMATCHED RESULTS (-1 or 0xFFFFFFFFF) : Result of operation inconsistent across all selected FPAs, refer to F LastStatus
- FPA INVALID NO (-2 or 0xFFFFFFFE) : FPA not opened with F OpenInstancesAndFPAs or index out of range

#### Example

```
//C++ and C# are available in the installation package
//that implement this code
//Example from demo included in installation package
//Select one FPA index to perform this sequence on.
//If all FPA are the same then iterating over other FPA indices is not necessary.
//Iterate over supported vendors, then select vendor zero in this case
//Pull-down menu in demo allows user to change selected vendor index
void ProgDemoDlg::Init_MCU_Vendor_ComboBox( void )
{
  int k;
 char *name;
 SelMCU_Vendor->ResetContent();//Reset list of vendors
 k = 0;
 Vendor_list_size = 0;
 do
  {
    //----------------------------------------------------
   name = F_Get_MCU_Name_list( MCU_VENDOR_LIST, k );//get name of vendor at index k
    if( strlen( name ) == 0 ) break; //reached end of list of vendors
   //----------------------------------------------------
    if(SelMCU_Vendor)
   {
      //----------------------------------------------------
      SelMCU_Vendor->AddString( name ); //add newly acquired vendor name to GUI list
      //----------------------------------------------------
      Vendor_list_size++;
    }
```
FlashPro-ARM API-DLL **User Manual Rev.2.2 Feb-2015** DLL functions 59

```
k++;}while(1);
  //Select vendor zero in demo GUI (will not affect DLL yet)
  SelMCU_Vendor->SetCurSel(0);
  //Select chosen vendor and read supported MCU families
  OnCbnSelchangeMcuVendor();
}
//Initialize list of supported families for selected vendor
void ProgDemoDlg::OnCbnSelchangeMcuVendor( void )
{
  Vendor_list_index = SelMCU_Vendor->GetCurSel();
 //----------------------------------------------------
  //Set vendor to selected index (during initialization this is usually zero)
 F_Set_MCU_Family_Group( MCU_VENDOR_LIST, Vendor_list_index );
 //----------------------------------------------------
  Init_MCU_Family_ComboBox();
}
//Iterate over supported families for selected vendor, then select family zero in this case
//Pull-down menu in demo allows user to change selected family index
void ProgDemoDlg::Init_MCU_Family_ComboBox( void )
{
  int k;
  char *name;
 SelMCU_Family->ResetContent();
 k = 0;Family_list_size = 0;
  do
  {
    //----------------------------------------------------
    name = F_Get_MCU_Name_list( MCU_FAMILY_LIST, k ); //get name of family at index k
    if( strlen( name ) == 0 ) break; //reached end of list of families
    //----------------------------------------------------
    if(SelMCU_Family)
    \sqrt{2}//----------------------------------------------------
      SelMCU_Family->AddString( name ); //add newly acquired family name to GUI list
```

```
//----------------------------------------------------
      Family_list_size++;
    }
   k++;
  }while(1);
  //Select family zero in demo GUI (will not affect DLL yet)
  SelMCU_Family->SetCurSel(0);
  //Select chosen family and read supported MCU groups
  OnCbnSelchangeMcuFamily();
}
//Initialize list of supported groups for selected family
void ProgDemoDlg::OnCbnSelchangeMcuFamily( void )
{
 Family_list_index = SelMCU_Family->GetCurSel();
  //----------------------------------------------------
  //Set family to selected index (during initialization this is usually zero)
 F_Set_MCU_Family_Group( MCU_FAMILY_LIST, Family_list_index );
 //----------------------------------------------------
  Init_MCU_Group_ComboBox();
}
//Iterate over supported groups for selected family, then select group zero in this case
//Pull-down menu in demo allows user to change selected group index
void ProgDemoDlg::Init_MCU_Group_ComboBox( void )
{
  int k;
  char *name;
 SelMCU_Group->ResetContent();
 MCU_Group_list_size = 0;
 k = 0:
  do
  {
    //----------------------------------------------------
    name = F_Get_MCU_Name_list( MCU_GROUP_LIST, k ); //get name of group at index k
    if( strlen( name ) == 0 ) break; //reached end of list of groups
    //----------------------------------------------------
    if(SelMCU_Group)
    {
```

```
//----------------------------------------------------
      SelMCU_Group->AddString( name ); //add newly acquired group name to GUI list
      //----------------------------------------------------
     MCU_Group_list_size++;
   }
   k++;}while(1);
  //Select group zero in demo GUI (will not affect DLL yet)
 SelMCU_Group->SetCurSel(0);
 //Select chosen group and read supported MCUs
 OnCbnSelchangeMcuGroup();
}
//Initialize list of supported MCUs for selected group
void ProgDemoDlg::OnCbnSelchangeMcuGroup( void )
{
 MCU_Group_list_index = SelMCU_Group->GetCurSel();
 //----------------------------------------------------
 //Set group to selected index (during initialization this is usually zero)
 F_Set_MCU_Family_Group( MCU_GROUP_LIST, MCU_Group_list_index );
 //----------------------------------------------------
 Init_MCU_List_ComboBox();
}
//Iterate over supported MCUs for selected group, then select MCU zero in this case
//Pull-down menu in demo allows user to change selected MCU index
void ProgDemoDlg::Init_MCU_List_ComboBox( void )
{
 int k;
 char *name;
 SelMCU_List->ResetContent();
 MCU_Name_list_size = 0;
 k = 0;do
  {
   //----------------------------------------------------
   name = F_Get_MCU_Name_list( MCU_NAME_LIST, k ); //get name of MCU at index k
    if( strlen( name ) == 0 ) break; //reached end of list of MCUs
    //----------------------------------------------------
```

```
if(SelMCU_List)
  {
    //----------------------------------------------------
    SelMCU_List->AddString( name ); //add newly acquired MCU name to GUI list
    //----------------------------------------------------
   MCU_Name_list_size++;
 }
 k++;}while(1);
//Select MCU zero in demo GUI (will not affect DLL yet)
SelMCU_List->SetCurSel(0);
//At this point all the MCU names for selected vendor, family, and group have been read.
//Iterate over all vendors, families, groups, and MCU lists to obtain names of all
//supported MCUs. Use the actual MCU names to call function F_Set_MCU_name and configure
//the FPA.
```
//NOTE: DO NOT RELY ON MCU INDEX TO CONFIGURE ADAPTER, USE ACTUAL MCU NAMES. //Although calling F\_Set\_MCU\_Family\_Group( MCU\_NAME\_LIST, MCU\_index ) will work at this //point to select the correct MCU the input MCU\_index is only referring to the desired //MCU if vendor, family, and group index are also set correctly. An MCU\_index of 5 will //be two different MCUs depending on the aforementioned parameters. Most importantly, //when NEW MCUs are added to the list of supported MCUs, these indices will no longer //be referring to the same MCUs. //For this reason, it is preferable to use actual MCU names to configure the FPA,

```
//because it will be more reliable.
}
```
# 3.2.10 F ReportMessage, F Report Message

## General Description

Get the last report message from the programmer. When any of the DLL functions are called, an output message is usually created. The GUI uses these messages to print to the dialog box. The user application can use these messages to populate its own dialog box. The last report message can be read by user application using these functions.

When these functions are called, then a report message of up to RE-PORT MESSAGE MAX SIZE characters is copied to the character array passed as input parameter, or in the case of the latter function, a pointer to a statically allocated character array is returned with the output message text.

Calling F ReportMessage clears the message buffer. If F ReportMessage is not called, then the report message will collect all reported information up to REPORT MESSAGE MAX SIZE most recent characters.

#### Syntax

void F\_ReportMessage( char \* text ); char\* F\_Report\_Message( void );

## Input

char \* text : F ReportMessage, allocated text buffer of up to REPORT MESSAGE MAX SIZE (2000) characters.

Select FPA to perform operation on using F Set FPA index, index 1 to 64.

## Output

char \* : F Report Message, pointer to statically allocated character array containing output message text

## 3.2.11 F GetReportMessageChar

## General Description

Get one character from the report message buffer.

## Syntax

char F\_GetReportMessageChar( INT\_X index );

## Input

INT X index : character index, starting from 0 to REPORT MESSAGE MAX SIZE - 1.

Select FPA to perform operation on using F Set FPA index, index 1 to 64.

## Output

char : character from report message buffer.

# 3.2.12 F DLLTypeVer

## General Description

Get information about DLL software type and version. This function returns integer number with DLL ID and software revision version and copies a text message to the report message buffer about DLL ID and software revision. Text content can read using F ReportMessage, F Report Message, or F GetReportMessageChar functions.

## Syntax

INT\_X F\_DLLTypeVer( void );

## Input

none.

Select FPA to perform operation on using F Set FPA index, index 1 to 64.

# Output

 $INT.X : (DLL.ID) \nightharpoonup (0x0FFF \& Version)$ 

- DLL ID =  $0x1000$ , FlashPro430 Parallel Port
- DLL\_ID =  $0x2000$ , FlashPro430 USB
- DLL ID =  $0x3000$ , GangPro430 USB
- DLL\_ID =  $0x4000$ , FlashPro-CC USB
- DLL ID =  $0x5000$ , GangPro-CC USB
- $DLL\_ID = 0 \times A000$ ,  $FlashPro2000 USB$
- DLL ID =  $0xB000$ , GangPro2000 USB
- DLL\_ID =  $0xE000$ , FlashPro-ARM USB
- DLL ID =  $0xF000$ , GangPro-ARM USB
- Version = 0x0xyz, version x.yz (i.e.  $0x0190 = v 1.90$ )
- FPA INVALID NO (-2 or 0xFFFFFFFE) : FPA not opened with F OpenInstancesAndFPAs or index out of range

## 3.2.13 F ConfigFileLoad

#### General Description

Modify programmer's configuration according to data taken from specified configuration file. This setup will override previous values and leave omitted parameters untouched. When loaded for the first time, unspecified configuration parameters take on default values as given by F Get Config Value By Name. When calling this function multiple times with different configuration files, make sure to specify all relevant configuration parameters.

A configuration file can be created using the FlashPro GUI software, or use the functions F Get Config Name List, F Get Config Value By Name to extract a list of configuration names and values. The F\_Set\_Config\_Value\_By\_Name function can be used to set configuration parameters instead of F ConfigFileLoad.

Requires the target FPA to be opened using F OpenInstancesAndFPAs and initialized using F Initialization.

#### Syntax

INT\_X F\_ConfigFileLoad( char \* filename );

#### Input

char \* filename : path to configuration file including filename and extension

Select FPA to perform operation on using F Set FPA index, index 1 to 64.Use index 0 to perform operation on all FPAs (if results differ, use F LastStatus to get individual results).

#### Output

- FALSE  $(0)$ : failed
- TRUE  $(1)$ : succeeded
- STATUS\_OPEN\_FILE\_ERROR (535) : could not open file
- STATUS\_CORRUPT\_CONFIG\_ERROR (554) : malformed configuration file (missing header, etc.)
- FPA UNMATCHED RESULTS (-1 or 0xFFFFFFFFF) : Result of operation inconsistent across all selected FPAs, refer to F LastStatus
- FPA INVALID NO (-2 or 0xFFFFFFFE) : FPA not opened with F OpenInstancesAndFPAs or index out of range

## 3.2.14 F Power Target

## General Description

Enable power from FPA to target device. For this function to have its desired effect, configuration settings PowerFromFpaEn must be set to 1. If PowerFromFpaEn is set to 0, then power from FPA is always off regardless of this function's input parameter.

## Syntax

INT X F Power Target( INT X OnOff );

# Input

 $INT.X: power setting$ 

- FALSE  $(0)$ : power off
- TRUE  $(1)$ : power on

Select FPA to perform operation on using F Set FPA index, index 1 to 64.Use index 0 to perform operation on all FPAs (if results differ, use F LastStatus to get individual results).

# Output

INT X : result of operation

- FALSE  $(0)$ : failed
- TRUE (1) : succeeded
- FPA UNMATCHED RESULTS (-1 or 0xFFFFFFFFF) : Result of operation inconsistent across all selected FPAs, refer to F LastStatus
- FPA INVALID NO (-2 or 0xFFFFFFFE) : FPA not opened with F OpenInstancesAndFPAs or index out of range

# 3.2.15 F Reset Target

## General Description

Generate short reset pulse on target device's reset line. The length of the reset pulse can be selected using configuration options. The ResetTimeIndex is used to select pre-set times, or for custom setup select the last index and specify ResetPulseTime, and ResetIdleTime.

#### Syntax

INT\_X F\_Reset\_Target( void );

### Input

none.

Select FPA to perform operation on using F Set FPA index, index 1 to 64.Use index 0 to perform operation on all FPAs (if results differ, use F LastStatus to get individual results).

## Output

INT X : result of operation

- FALSE  $(0)$ : failed
- TRUE  $(1)$ : succeeded
- FPA UNMATCHED RESULTS (-1 or 0xFFFFFFFFF) : Result of operation inconsistent across all selected FPAs, refer to F LastStatus
- FPA INVALID NO (-2 or 0xFFFFFFFE) : FPA not opened with F OpenInstancesAndFPAs or index out of range

## 3.2.16 F Get Targets Vcc

## General Description

Get  $V_{cc}$  in millivolts as read from target device.

## Syntax

#### INT\_X F\_Get\_Targets\_Vcc( void )

## Input

none.

Select FPA to perform operation on using F Set FPA index, index 1 to 64.Use index 0 to perform operation on all FPAs (if results differ, use F LastStatus to get individual results).

INT X : returns target voltage in millivolts

- value of zero or greater : voltage in millivolts
- FPA UNMATCHED RESULTS (-1 or 0xFFFFFFFFF) : Result of operation inconsistent across all selected FPAs, refer to F LastStatus
- FPA INVALID NO (-2 or 0xFFFFFFFE) : FPA not opened with F OpenInstancesAndFPAs or index out of range

## 3.2.17 F Set fpa io state

### General Description

Set state of the Reset,  $V_{cc}$  and JTAG lines after programming is finished.

### Syntax

```
INT_X F_Set_fpa_io_state( BYTE jtag, BYTE reset, BYTE VccOn )
```
## Input

BYTE jtag : set JTAG lines (TMS, TCK, TDI)

- DEFAULT\_JTAG\_3ST  $(0)$ : JTAG lines set to tri-state
- DEFAULT\_JTAG\_HI (1) : JTAG lines set to  $V_{cc}$
- DEFAULT JTAG LO (2) : JTAG lines set to GND

BYTE reset : set reset line

- 0 : reset line set to GND
- 1 : reset line set to  $V_{cc}$

BYTE VccOn : set  $V_{cc}$  line from adapter

- $\bullet$  0 : set to tri-state
- 1 : set to configured  $V_{cc}$  (configuration parameter VccFromFPAin\_mV)

Select FPA to perform operation on using F Set FPA index, index 1 to 64.Use index 0 to perform operation on all FPAs (if results differ, use F LastStatus to get individual results).

INT X : result of operation

- FALSE  $(0)$ : failed
- TRUE (1) : succeeded
- FPA UNMATCHED RESULTS (-1 or 0xFFFFFFFFF) : Result of operation inconsistent across all selected FPAs, refer to F LastStatus
- FPA INVALID NO (-2 or 0xFFFFFFFE) : FPA not opened with F OpenInstancesAndFPAs or index out of range

## 3.2.18 F Get Sector Size

### General Description

Will return the segment/sector size for memory region that contains given address. This function will access the FPA's meta-data for the target device specified in configuration options. No communication with target device actually takes place.

## Syntax

```
INT_X F_Get_Sector_Size( INT_X address );
```
## Input

INT X address : address contained by segment/sector

Select FPA to perform operation on using F Set FPA index, index 1 to 64.Use index 0 to perform operation on all FPAs (if results differ, use F LastStatus to get individual results).

## Output

- FALSE  $(0)$ : address out of range
- positive number : actual sector size
- FPA UNMATCHED RESULTS (-1 or 0xFFFFFFFFF) : Result of operation inconsistent across all selected FPAs, refer to F LastStatus(avoid this by not using FPA index 0)
- FPA INVALID NO (-2 or 0xFFFFFFFE) : FPA not opened with F OpenInstancesAndFPAs or index out of range(avoid this by using F Check FPA index first)

# <span id="page-84-0"></span>3.3 Data Buffer Functions

Having setup the Multi API-DLL and API-DLL instances for the correct target devices using functions from previous sections (Sections [3.1](#page-51-0) and [3.2\)](#page-63-0). Use the functions in this section to specify what code should be written by each FPA to their target device.

All data coming to and from the target device is saved in temporary buffers (see Figure [1.2\)](#page-17-0) located inside each API-DLL instance. In summary, these buffers are the Code Data Buffer, Write Data Buffer, and Read Data Buffer. During normal programming using Encapsulated Functions, such as F AutoProgram (Section [3.4\)](#page-90-0), the Code Data Buffer is used to program the target device. For custom modifications the Write Data Buffer can be used to write to the target device without disturbing the Code Data Buffer using Sequential Functions, such as F Copy Buffer to Flash (Section [3.5\)](#page-97-0).

The Read Data Buffer is used for reading from the target device by the F Copy Flash to Buffer and F Memory Read functions, the contents of which can be accessed using F Get Byte from Buffer.

#### 3.3.1 F ReadCodeFile

#### General Description

Read code from file and store in internal FPA buffer to be used in programming. Only code data that fits within the target MCUs memory space will be read, and the rest will be discarded. Therefore, it is necessary to configure the FPA for the correct MCU first, then load the code file. Unspecified locations within the code file are set to the target MCU's default empty value (for most MCUs it is 0xFF, for some it is 0x00).

#### Syntax

INT\_X F\_ReadCodeFile( char \* FileName )

#### Input

char \* FileName : path to code file including filename and extension

Select FPA to perform operation on using F Set FPA index, index 1 to 64.Use index 0 to perform operation on all FPAs (if results differ, use F LastStatus to get individual results).

#### Output

- FALSE  $(0)$ : failed
- TRUE (1) : succeeded
- STATUS OPEN FILE ERROR (535): could not open file
- STATUS FILE NAME ERROR (536): format not supported
- FPA UNMATCHED RESULTS (-1 or 0xFFFFFFFFF) : Result of operation inconsistent across all selected FPAs, refer to F LastStatus
- FPA INVALID NO (-2 or 0xFFFFFFFE) : FPA not opened with F OpenInstancesAndFPAs or index out of range

## 3.3.2 F AppendCodeFile

#### General Description

Append code from selected file to internal FPA buffer to be used in programming. Only code data that fits within the target MCUs memory space will be read, and the rest will be discarded.

Already read code data is not overwritten by newly appended file. Existing code data locations that contain the default empty value (for most MCUs it is 0xFF, for some it is 0x00) can be overwritten if the OverwriteEmptyValues option is enabled in the Preferences file, prefer.ini (read from current working directory). By default, no overwrites are performed.

#### Syntax

#### INT\_X F\_AppendCodeFile( char \* FileName )

#### Input

char \* FileName : path to code file including filename and extension

Select FPA to perform operation on using F Set FPA index, index 1 to 64.Use index 0 to perform operation on all FPAs (if results differ, use F LastStatus to get individual results).

#### Output

- TRUE (1) : succeeded
- STATUS\_OPEN\_FILE\_ERROR (535): could not open file
- STATUS MAX FILE COUNT (557): total number of files exceeds MAX FILE INDEX (20)
- STATUS\_DUPLICATE\_FILE\_PATH (558): appending already existing file
- FPA UNMATCHED RESULTS (-1 or 0xFFFFFFFFF) : Result of operation inconsistent across all selected FPAs, refer to F LastStatus

• FPA INVALID NO (-2 or 0xFFFFFFFE) : FPA not opened with F OpenInstancesAndFPAs or index out of range

# 3.3.3 F Get CodeCS

## General Description

Read code from selected buffer and calculate check sum.

## Syntax

INT\_X F\_Get\_CodeCS( INT\_X dest )

## Input

INT X dest : choose operation

- 1 : Calculate checksum of code from internal Code Buffer
- 2 : Calculate checksum of code used in last F\_AutoProgram or F\_Memory\_Write operation.
- 3 : Calculate checksum of flash memory read after last F\_AutoProgram or F\_Memory\_Verify operation.

Select FPA to perform operation on using F Set FPA index, index 1 to 64.Use index 0 to perform operation on all FPAs (if results differ, use F LastStatus to get individual results).

# Output

INT X : result of operation

- FALSE  $(0)$ : failed
- any : checksum
- FPA UNMATCHED RESULTS (-1 or 0xFFFFFFFFF) : Result of operation inconsistent across all selected FPAs, refer to F LastStatus(avoid this by not using FPA index 0)
- FPA INVALID NO (-2 or 0xFFFFFFFE) : FPA not opened with F OpenInstancesAndFPAs or index out of range(avoid this by using F Check FPA index first)

# 3.3.4 F Clr Code Buffer

## General Description

Clear contents of internal code buffer.

#### Syntax

INT\_X F\_Clr\_Code\_Buffer( void )

### Input

none.

Select FPA to perform operation on using F Set FPA index, index 1 to 64.Use index 0 to perform operation on all FPAs (if results differ, use F LastStatus to get individual results).

## Output

INT X : result of operation

- FALSE  $(0)$ : failed
- TRUE  $(1)$ : succeeded
- FPA UNMATCHED RESULTS (-1 or 0xFFFFFFFFF) : Result of operation inconsistent across all selected FPAs, refer to F LastStatus
- FPA INVALID NO (-2 or 0xFFFFFFFE) : FPA not opened with F OpenInstancesAndFPAs or index out of range

# 3.3.5 F Put Byte to Code Buffer

## General Description

Write to internal code buffer. Can be used instead of or in conjunction with the F ReadCodeFile function. When starting from scratch, use the F<sub>-Clr</sub>-Code<sub>-Buffer</sub> function to clear the internal code buffer.

## Syntax

INT\_X F\_Put\_Byte\_to\_Code\_Buffer( INT\_X addr, BYTE data )

## Input

INT X addr : valid flash address for target MCU BYTE data : new byte to be written to internal code buffer

Select FPA to perform operation on using F Set FPA index, index 1 to 64.Use index 0 to perform operation on all FPAs (if results differ, use F LastStatus to get individual results).

FlashPro-ARM API-DLL **User Manual Rev.2.2 Feb-2015** DLL functions 74

INT X : result of operation

- FALSE  $(0)$ : failed
- TRUE  $(1)$ : succeeded
- FPA\_UNMATCHED\_RESULTS (-1 or 0xFFFFFFFFF) : Result of operation inconsistent across all selected FPAs, refer to F LastStatus
- FPA INVALID NO (-2 or 0xFFFFFFFE) : FPA not opened with F OpenInstancesAndFPAs or index out of range

## 3.3.6 F Get Byte from Code Buffer

### General Description

Read from internal code buffer. Can be used in conjunction with F. Put Byte to Code Buffer to verify writes to internal code buffer.

### Syntax

INT\_XF\_Get\_Byte\_from\_Code\_Buffer( INT\_X addr )

## Input

INT X addr : valid flash address for target MCU

Select FPA to perform operation on using F Set FPA index, index 1 to 64.Use index 0 to perform operation on all FPAs (if results differ, use F LastStatus to get individual results).

## Output

- BYTE (0 to 0xFF) : byte from internal code buffer
- -1 : addr parameter out of flash range
- FPA UNMATCHED RESULTS (-1 or 0xFFFFFFFFF) : Result of operation inconsistent across all selected FPAs, refer to F LastStatus
- FPA INVALID NO (-2 or 0xFFFFFFFE) : FPA not opened with F OpenInstancesAndFPAs or index out of range

## 3.3.7 F Put Byte to Buffer

### General Description

Write byte to temporary Write Data Buffer (see Figure [1.2\)](#page-17-0).

## Syntax

INT\_X F\_Put\_Byte\_to\_Buffer( INT\_X addr, BYTE data )

## Input

INT X addr : valid flash address for target MCU BYTE data : new byte to be written to temporary Write Data Buffer

Select FPA to perform operation on using F Set FPA index, index 1 to 64.Use index 0 to perform operation on all FPAs (if results differ, use F LastStatus to get individual results).

## **Output**

INT X : result of operation

- FALSE  $(0)$ : failed
- TRUE  $(1)$  : succeeded
- FPA UNMATCHED RESULTS (-1 or 0xFFFFFFFFF) : Result of operation inconsistent across all selected FPAs, refer to F LastStatus
- FPA INVALID NO (-2 or 0xFFFFFFFE) : FPA not opened with F OpenInstancesAndFPAs or index out of range

# 3.3.8 F Get Byte from Buffer

## General Description

Read from temporary Read Data Buffer (see Figure [1.2\)](#page-17-0).

## Syntax

INT\_X F\_Get\_Byte\_from\_Buffer( INT\_X addr )

### Input

INT X addr : valid flash address for target MCU

Select FPA to perform operation on using F Set FPA index, index 1 to 64.Use index 0 to perform operation on all FPAs (if results differ, use F LastStatus to get individual results).

## Output

INT X : result of operation

- BYTE (0 to 0xFF) : byte from temporary Write Data Buffer
- -1 : addr parameter out of flash range
- FPA\_UNMATCHED\_RESULTS (-1 or 0xFFFFFFFFF) : Result of operation inconsistent across all selected FPAs, refer to F LastStatus
- FPA INVALID NO (-2 or 0xFFFFFFFE) : FPA not opened with F OpenInstancesAndFPAs or index out of range

# <span id="page-90-0"></span>3.4 Encapsulated Functions

Encapsulated functions are powerful and easy to use. When called, these functions perform all device actions from beginning to end automatically.

These functions require that all FPAs were opened using the Multi API-DLL function F OpenInstancesAndFPAs (Section [3.1\)](#page-51-0) and each API-DLL instance was correctly initialized using Generic Functions (Section [3.2\)](#page-63-0). If not already included in configuration settings, the code being programmed by each FPA to its target device can be set using Data Buffer Functions (Section [3.3\)](#page-84-0).

Encapsulated functions use the following sequence:

- FPA opens target device according to configuration settings (power source, reset, etc.),
- FPA establishes communication with target device (JTAG/SWD), checks ID, calibrates clock,
- FPA performs selected encapsulated function,
- FPA terminates communication with target device,
- FPA closes target device according to configuration settings (power setting, app. start for F AutoProgram only, adapter line states, etc.)

## 3.4.1 F AutoProgram

### General Description

Perform full programming sequence on selected FPA. Power on (optional), open communication, erase, blank check, program, verify and lock device (optional). Exact behavior of each action is controlled through configuration settings (i.e. PowerFromFpaEn has to be enabled to power target device from FPA, otherwise outside power source is required).

### Syntax

INT\_X F\_AutoProgram( INT\_X mode )

### Input

INT X mode : for future use (currently has no effect)

Select FPA to perform operation on using F Set FPA index, index 1 to 64.Use index 0 to perform operation on all FPAs (if results differ, use F LastStatus to get individual results).

## Output

INT X : result of operation

- FALSE  $(0)$ : failed
- TRUE (1) : succeeded
- FPA UNMATCHED RESULTS (-1 or 0xFFFFFFFFF) : Result of operation inconsistent across all selected FPAs, refer to F LastStatus
- FPA INVALID NO (-2 or 0xFFFFFFFE) : FPA not opened with F OpenInstancesAndFPAs or index out of range

## 3.4.2 F Verify Access to MCU

#### General Description

Determine if FPA has successfully established communication with the target device. This step requires a working connection, a read of the processor ID, memory size, and flash size checked against internal records (except when target MCU doesn't have this meta-data available), and calibration of internal CPU clock. If these steps match expected values the operation will succeed.

This function is internally called by all other encapsulated functions at startup before they proceed to perform any other operations (except one). Therefore if this function fails, other encapsulated functions will invariably fail as well. The exception is F Clear Locked Device which uses a custom procedure to unlock the MCU (if supported by vendor).

#### Syntax

INT\_X F\_Verify\_Access\_to\_MCU( void )

#### Input

none.

Select FPA to perform operation on using F Set FPA index, index 1 to 64.Use index 0 to perform operation on all FPAs (if results differ, use F LastStatus to get individual results).

## Output

INT X : result of operation

- FALSE  $(0)$ : failed
- TRUE  $(1)$ : succeeded
- FPA UNMATCHED RESULTS (-1 or 0xFFFFFFFFF) : Result of operation inconsistent across all selected FPAs, refer to F LastStatus
- FPA INVALID NO (-2 or 0xFFFFFFFE) : FPA not opened with F OpenInstancesAndFPAs or index out of range

## 3.4.3 F Memory Erase

#### General Description

Erase memory specified in configuration options. Depending on settings, this operation will erase all or part of target device's memory contents. Use Retain Data settings to preserve calibration or custom data. Retain Data settings only apply to encapsulated functions (F AutoProgram, this function, etc.) custom writes using Data Buffer or Sequential instructions will not retain data.

#### Syntax

```
INT_X F_Memory_Erase( INT_X mode )
```
#### Input

INT X mode : type of memory erase operation

- 0 : erase memory specified by configuration option FlashEraseModeIndex
- 1 : erase all flash memory, regardless of configuration options

Select FPA to perform operation on using F Set FPA index, index 1 to 64.Use index 0 to perform operation on all FPAs (if results differ, use F LastStatus to get individual results).

## Output

 $\mathrm{INT} \, X$  : result of operation

- FALSE  $(0)$ : failed
- TRUE  $(1)$ : succeeded
- FPA\_UNMATCHED\_RESULTS (-1 or 0xFFFFFFFFF) : Result of operation inconsistent across all selected FPAs, refer to F LastStatus
- FPA INVALID NO (-2 or 0xFFFFFFFE) : FPA not opened with F OpenInstancesAndFPAs or index out of range

## 3.4.4 F Memory Blank Check

Blank check memory specified in configuration options. Depending on settings, this operation will blank check all or part of target device's memory contents.

### Syntax

INT\_X F\_Memory\_Blank\_Check( void )

## Input

none.

Select FPA to perform operation on using F\_Set\_FPA\_index, index 1 to 64.Use index 0 to perform operation on all FPAs (if results differ, use F LastStatus to get individual results).

## Output

- FALSE  $(0)$ : failed
- TRUE  $(1)$ : succeeded
- FPA UNMATCHED RESULTS (-1 or 0xFFFFFFFFF) : Result of operation inconsistent across all selected FPAs, refer to F LastStatus
- FPA INVALID NO (-2 or 0xFFFFFFFE) : FPA not opened with F OpenInstancesAndFPAs or index out of range

## 3.4.5 F Memory Write

#### General Description

Write contents of Code Buffer to target device's memory. The Code Buffer is usually written from a code file using F ReadCodeFile, but can be modified with custom instructions such as F Put Byte to Code Buffer. An enabled configuration option, CodeFileReload, will cause this function to always reload code file before proceeding. This setting can be useful if code file is frequently modified, but it can cause issues if custom instructions are used to modify the code buffer before programming, as their modifications will be discarded.

### Syntax

INT\_X F\_Memory\_Write( INT\_X mode )

### Input

INT X mode : for future use (currently has no effect)

Select FPA to perform operation on using F Set FPA index, index 1 to 64.Use index 0 to perform operation on all FPAs (if results differ, use F LastStatus to get individual results).

## Output

INT X : result of operation

- FALSE  $(0)$ : failed
- TRUE  $(1)$ : succeeded
- FPA UNMATCHED RESULTS (-1 or 0xFFFFFFFFF) : Result of operation inconsistent across all selected FPAs, refer to F LastStatus
- FPA INVALID NO (-2 or 0xFFFFFFFE) : FPA not opened with F OpenInstancesAndFPAs or index out of range

## 3.4.6 F Memory Verify

#### General Description

Verify target device's memory contents against Code Buffer. The sections compared depend on configuration settings, and are identical to sections of memory being programmed using F Memory Write. For common behavior, do not modify settings between calling F Memory Write and this function.

#### Syntax

INT\_X F\_Memory\_Verify( INT\_X mode )

### Input

INT X mode : for future use (currently has no effect)

Select FPA to perform operation on using F Set FPA index, index 1 to 64.Use index 0 to perform operation on all FPAs (if results differ, use F LastStatus to get individual results).

## Output

INT X : result of operation

- FALSE  $(0)$ : failed
- TRUE  $(1)$ : succeeded
- FPA UNMATCHED RESULTS (-1 or 0xFFFFFFFFF) : Result of operation inconsistent across all selected FPAs, refer to F LastStatus
- FPA INVALID NO (-2 or 0xFFFFFFFE) : FPA not opened with F OpenInstancesAndFPAs or index out of range

## 3.4.7 F Memory Read

Read target device's memory contents and store in Read Data Buffer (see Figure [1.2\)](#page-17-0). The sections of memory read depend on configuration settings, FlashReadModeIndex. Use F Get Byte from Buffer to access the contents of this buffer after this function has completed.

## Syntax

INT\_X F\_Memory\_Read( void )

#### Input

none.

Select FPA to perform operation on using F Set FPA index, index 1 to 64.Use index 0 to perform operation on all FPAs (if results differ, use F LastStatus to get individual results).

INT X : result of operation

- FALSE  $(0)$ : failed
- TRUE  $(1)$ : succeeded
- FPA UNMATCHED RESULTS (-1 or 0xFFFFFFFFF) : Result of operation inconsistent across all selected FPAs, refer to F LastStatus
- FPA INVALID NO (-2 or 0xFFFFFFFE) : FPA not opened with F OpenInstancesAndFPAs or index out of range

# 3.4.8 F Lock MCU

This function can write memory protection bits and disable debug access. Performs the functions F Write Locking Registers and F Write Debug Register together. If the former fails, the latter will not execute (locking bits are verified first before debug access is disabled).

This procedure is not supported by all target devices. Consult individual device manuals or the FlashPro GUI, Setup, Memory Protection window which will indicate which bits can be set.

## Syntax

INT\_X F\_Lock\_MCU( void )

## Input

none.

Select FPA to perform operation on using F Set FPA index, index 1 to 64.Use index 0 to perform operation on all FPAs (if results differ, use F LastStatus to get individual results).

## Output

- FALSE  $(0)$ : failed
- TRUE  $(1)$ : succeeded
- FPA UNMATCHED RESULTS (-1 or 0xFFFFFFFFF) : Result of operation inconsistent across all selected FPAs, refer to F LastStatus
- FPA INVALID NO (-2 or 0xFFFFFFFE) : FPA not opened with F OpenInstancesAndFPAs or index out of range

## 3.4.9 F Clear Locked Device

### General Description

Will attempt to return all memory to factory settings. Usually requires a mass erase of the memory contents. This procedure can be used to unlock memory protection or enable debug access after the F Lock MCU procedure.

This procedure is not supported by all target devices. Consult individual device manuals or the FlashPro GUI, Setup, Memory Protection window which will indicate which bits can be reset.

### Syntax

INT\_X F\_Clear\_Locked\_Device( void )

#### Input

none.

Select FPA to perform operation on using F Set FPA index, index 1 to 64.Use index 0 to perform operation on all FPAs (if results differ, use F LastStatus to get individual results).

## **Output**

INT X : result of operation

- FALSE  $(0)$ : failed
- TRUE (1) : succeeded
- FPA UNMATCHED RESULTS (-1 or 0xFFFFFFFFF) : Result of operation inconsistent across all selected FPAs, refer to F LastStatus
- FPA INVALID NO (-2 or 0xFFFFFFFE) : FPA not opened with F OpenInstancesAndFPAs or index out of range

# <span id="page-97-0"></span>3.5 Sequential Functions

Sequential functions allow access to the target device in any combination of small instructions like erase, read, write sector, modify part of memory, etc. Sequential functions work correctly after communication between target device and programming adapter has been initialized. This requires the target FPA to be opened using F OpenInstancesAndFPAs and F Initialization, and for proper configuration options to be set using F ConfigFileLoad or F Set Config Value by Name.

Once the FPA has been initialized using the aforementioned functions, open the target device using the function F Open Target Device. When communication is established, then any of the sequential instructions can be called. When finished, conclude your task by calling F Close Target Device.

F\_OpenInstancesAndFPAs F\_Set\_FPA\_index F\_Initialization F\_ConfigFileLoad F\_Open\_Target\_Device ... < sequential functions here > ... F\_Close\_Target\_Device

## 3.5.1 F Open Target Device

### General Description

The FPA will establish communication with the target device. This step requires a working connection, a read of the processor ID, memory size, and flash size checked against internal records (except when target MCU doesn't have this meta-data available), and calibration of internal CPU clock. If these steps match expected values the operation will succeed.

This function is identical to F Verify Access to MCU except that the target device is not closed when this function concludes (F\_Open\_Target\_Device keeps the target device open to accept further instructions listed below).

## Syntax

INT\_X F\_Open\_Target\_Device( void );

#### Input

none.

Select FPA to perform operation on using F Set FPA index, index 1 to 64.Use index 0 to perform operation on all FPAs (if results differ, use F LastStatus to get individual results).

## Output

- FALSE  $(0)$ : failed
- TRUE  $(1)$ : succeeded
- FPA UNMATCHED RESULTS (-1 or 0xFFFFFFFFF) : Result of operation inconsistent across all selected FPAs, refer to F LastStatus

• FPA INVALID NO (-2 or 0xFFFFFFFE) : FPA not opened with F OpenInstancesAndFPAs or index out of range

#### 3.5.2 F Close Target Device

#### General Description

Terminates communication between FPA and target device. Sets reset line to GND and communication lines (TMS, TCK, TDI) to configuration setting ReleaseJtagState.

#### Syntax

INT\_X F\_Close\_Target\_Device( void );

#### Input

none.

Select FPA to perform operation on using F Set FPA index, index 1 to 64.Use index 0 to perform operation on all FPAs (if results differ, use F LastStatus to get individual results).

#### Output

INT X : result of operation

- FALSE  $(0)$ : failed
- TRUE  $(1)$ : succeeded
- FPA UNMATCHED RESULTS (-1 or 0xFFFFFFFFF) : Result of operation inconsistent across all selected FPAs, refer to F LastStatus
- FPA INVALID NO (-2 or 0xFFFFFFFE) : FPA not opened with F OpenInstancesAndFPAs or index out of range

#### 3.5.3 F Segment Erase

#### General Description

Send command to erase target device's memory segment.

#### Syntax

INT\_X F\_Segment\_Erase( INT\_X address );

FlashPro-ARM API-DLL **User Manual Rev.2.2 Feb-2015** DLL functions 86

#### Input

INT X address : address of segment/sector to be erased

Select FPA to perform operation on using F Set FPA index, index 1 to 64.Use index 0 to perform operation on all FPAs (if results differ, use F LastStatus to get individual results).

## Output

INT X : result of operation

- FALSE  $(0)$ : failed
- TRUE  $(1)$ : succeeded
- STATUS ADDRESS OUT OF FLASH SPACE ERR (534): address out of range
- STATUS ERASE SEGMENT FAILED (549): erase operation failed
- FPA UNMATCHED RESULTS (-1 or 0xFFFFFFFFF) : Result of operation inconsistent across all selected FPAs, refer to F LastStatus
- FPA INVALID NO (-2 or 0xFFFFFFFE) : FPA not opened with F OpenInstancesAndFPAs or index out of range

# 3.5.4 F Sectors Blank Check

## General Description

Blank check part or all of the target device's memory.

## Syntax

```
INT_X F_Sectors_Blank_Check( INT_X start_addr, INT_X stop_addr );
```
## Input

INT X start addr : first memory address to be included in blank check (inclusive) INT X stop addr : last memory address to be included in blank check (inclusive)

Select FPA to perform operation on using F Set FPA index, index 1 to 64.Use index 0 to perform operation on all FPAs (if results differ, use F LastStatus to get individual results).

INT X : result of operation

- FALSE (0) : failed
- TRUE  $(1)$ : succeeded
- FPA UNMATCHED RESULTS (-1 or 0xFFFFFFFFF) : Result of operation inconsistent across all selected FPAs, refer to F LastStatus
- FPA INVALID NO (-2 or 0xFFFFFFFE) : FPA not opened with F OpenInstancesAndFPAs or index out of range

## 3.5.5 F Copy Buffer to Flash

### General Description

Write specified number of bytes from temporary Write Data Buffer (see Figure [1.2\)](#page-17-0) to MCU flash or OTP.

### Syntax

INT\_X F\_Copy\_Buffer\_to\_Flash( INT\_X start\_addr, INT\_X size )

## Input

INT X start addr : valid flash or OTP start address INT X size : number of bytes to copy beginning at start address

Select FPA to perform operation on using F Set FPA index, index 1 to 64.Use index 0 to perform operation on all FPAs (if results differ, use F LastStatus to get individual results).

## Output

- FALSE  $(0)$ : failed
- TRUE  $(1)$ : succeeded
- FPA UNMATCHED RESULTS (-1 or 0xFFFFFFFFF) : Result of operation inconsistent across all selected FPAs, refer to F LastStatus
- FPA INVALID NO (-2 or 0xFFFFFFFE) : FPA not opened with F OpenInstancesAndFPAs or index out of range

### 3.5.6 F Copy Flash to Buffer

#### General Description

Read specified number of bytes from MCU flash or OTP to temporary Read Data Buffer (see Figure [1.2\)](#page-17-0).

#### Syntax

INT\_X F\_Copy\_Flash\_to\_Buffer( INT\_X start\_addr, INT\_X size )

#### Input

INT X start addr : valid flash or OTP start address INT X size : number of bytes to copy beginning at start address

Select FPA to perform operation on using F Set FPA index, index 1 to 64.Use index 0 to perform operation on all FPAs (if results differ, use F LastStatus to get individual results).

### Output

INT X : result of operation

- FALSE  $(0)$ : failed
- TRUE  $(1)$ : succeeded
- FPA UNMATCHED RESULTS (-1 or 0xFFFFFFFFF) : Result of operation inconsistent across all selected FPAs, refer to F LastStatus
- FPA INVALID NO (-2 or 0xFFFFFFFE) : FPA not opened with F OpenInstancesAndFPAs or index out of range

#### 3.5.7 F Write Byte to RAM

#### General Description

Use the FPA to write a byte to the target device's RAM. This write is not verified (no read performed). Use F Read Byte to verify.

#### Syntax

INT\_X F\_Write\_Byte\_to\_RAM( INT\_X addr, BYTE data )

FlashPro-ARM API-DLL **User Manual Rev.2.2 Feb-2015** DLL functions 89

#### Input

INT X addr : address of byte to be written (byte addressable) BYTE data : byte to be written

Select FPA to perform operation on using F Set FPA index, index 1 to 64.Use index 0 to perform operation on all FPAs (if results differ, use F LastStatus to get individual results).

## Output

INT X : result of operation

- FALSE  $(0)$ : failed
- TRUE  $(1)$ : succeeded
- FPA INVALID NO (-2 or 0xFFFFFFFE) : FPA not opened with F OpenInstancesAndFPAs or index out of range

## 3.5.8 F Write Word16 to RAM

### General Description

Use the FPA to write two bytes to the target device's RAM. This write is not verified (no read performed). Use F Read Word16 to verify.

#### Syntax

INT\_X F\_Write\_Word16\_to\_RAM( INT\_X addr, INT\_X data )

#### Input

INT X addr : address of 16-bit data to be written (byte addressable) INT X data : 16-bit data to be written

Select FPA to perform operation on using F Set FPA index, index 1 to 64.Use index 0 to perform operation on all FPAs (if results differ, use F LastStatus to get individual results).

## Output

- FALSE  $(0)$ : failed
- TRUE  $(1)$ : succeeded

• FPA INVALID NO (-2 or 0xFFFFFFFE) : FPA not opened with F OpenInstancesAndFPAs or index out of range

# 3.5.9 F Write Word32 to RAM

### General Description

Use the FPA to write four bytes to the target device's RAM. This write is not verified (no read performed). Use F Read Word32 to verify.

## Syntax

INT\_X F\_Write\_Word32\_to\_RAM( INT\_X addr, INT\_X data )

### Input

INT X addr : address of 32-bit data to be written (byte addressable) INT X data : 32-bit data to be written

Select FPA to perform operation on using F Set FPA index, index 1 to 64.Use index 0 to perform operation on all FPAs (if results differ, use F LastStatus to get individual results).

## Output

INT X : result of operation

- FALSE  $(0)$ : failed
- TRUE (1) : succeeded
- FPA INVALID NO (-2 or 0xFFFFFFFE) : FPA not opened with F OpenInstancesAndFPAs or index out of range

# 3.5.10 F Write Bytes Block to RAM

## General Description

Use the FPA to write a block of bytes to RAM. Currently this function only writes a block of bytes with a size that is a multiple of four, to a 32-bit word aligned address. These writes are not verified (no reads performed). Use F Read Bytes Block to verify.

## Syntax

INT\_X F\_Write\_Bytes\_Block\_to\_RAM( INT\_X addr, INT\_X size, BYTE \*data )

### Input

INT X addr : address of 32-bit data to be written (byte addressable) INT X size : number of bytes to be written BYTE \*data : array of bytes to be written (not verified)

Select FPA to perform operation on using F Set FPA index, index 1 to 64.Use index 0 to perform operation on all FPAs (if results differ, use F LastStatus to get individual results).

## Output

INT X : result of operation

- FALSE  $(0)$ : failed
- TRUE  $(1)$ : succeeded
- STATUS ADDR ALIGNMENT ERROR (543) : not 32-bit word aligned address
- STATUS SIZE\_ALIGNMENT\_ERROR (544) : number of bytes not a multiple of four
- FPA INVALID NO (-2 or 0xFFFFFFFE) : FPA not opened with F OpenInstancesAndFPAs or index out of range

# 3.5.11 F Read Byte

## General Description

Use the FPA to read one byte from any address (RAM, flash, etc.).

## Syntax

INT\_X F\_Read\_Byte( INT\_X addr )

## Input

INT X addr : address of byte to be read

Select FPA to perform operation on using F Set FPA index, index 1 to 64.Use index 0 to perform operation on all FPAs (if results differ, use F LastStatus to get individual results).

INT X : data read

- 0-0xFF : byte value
- FPA UNMATCHED RESULTS (-1 or 0xFFFFFFFFF) : Result of operation inconsistent across all selected FPAs, refer to F LastStatus(avoid this by not using FPA index 0)
- FPA INVALID NO (-2 or 0xFFFFFFFE) : FPA not opened with F OpenInstancesAndFPAs or index out of range(avoid this by using F Check FPA index first)

# 3.5.12 F Read Word16

## General Description

Use the FPA to read two bytes from any address (RAM, flash, etc.).

## Syntax

```
INT_X F_Read_Word16( INT_X addr )
```
## Input

INT X addr : address of 16-bit word to be read

Select FPA to perform operation on using F Set FPA index, index 1 to 64.Use index 0 to perform operation on all FPAs (if results differ, use F LastStatus to get individual results).

# Output

INT X : data read

- 0-0xFFFF : 16-bit word value
- FPA\_UNMATCHED\_RESULTS (-1 or 0xFFFFFFFFF) : Result of operation inconsistent across all selected FPAs, refer to F LastStatus(avoid this by not using FPA index 0)
- FPA INVALID NO (-2 or 0xFFFFFFFE) : FPA not opened with F OpenInstancesAndFPAs or index out of range(avoid this by using F Check FPA index first)

# 3.5.13 F Read Word32

## General Description

Use the FPA to read four bytes from any address (RAM, flash, etc.).

#### Syntax

INT\_X F\_Read\_Word32( INT\_X addr )

### Input

INT X addr : address of 32-bit word to be read

Select FPA to perform operation on using F Set FPA index, index 1 to 64.Use index 0 to perform operation on all FPAs (if results differ, use F LastStatus to get individual results).

## Output

INT X : data read

- 0-0xFFFFFFFF : 32-bit word value
- FPA UNMATCHED RESULTS (-1 or 0xFFFFFFFFF) : Result of operation inconsistent across all selected FPAs, refer to F LastStatus(avoid this by not using FPA index 0)
- FPA INVALID NO (-2 or 0xFFFFFFFE) : FPA not opened with F OpenInstancesAndFPAs or index out of range(avoid this by using F Check FPA index first)

# 3.5.14 F Read Bytes Block

## General Description

Use the FPA to read a block of bytes from any address (RAM, flash, etc.).

## Syntax

INT\_X F\_Read\_Bytes\_Block( INT\_X addr, INT\_X size, BYTE \*data );

#### Input

INT X addr : first byte address to be read (byte addressable) INT X size : number of bytes to be read BYTE \*data : array of bytes that will be written with memory contents

Select FPA to perform operation on using F Set FPA index, index 1 to 64.Use index 0 to perform operation on all FPAs (if results differ, use F LastStatus to get individual results).
## Output

INT X : result of operation

- FALSE  $(0)$ : failed
- TRUE  $(1)$ : succeeded
- FPA INVALID NO (-2 or 0xFFFFFFFE) : FPA not opened with F OpenInstancesAndFPAs or index out of range

## 3.5.15 F Set PC and RUN

## General Description

Start target MCU from specified program counter (PC). There should be a valid instruction at the target address.

## Syntax

INT\_X F\_Set\_PC\_and\_RUN( INT\_X PC\_addr )

## Input

INT X PC addr : set program counter to this address and start processor

Select FPA to perform operation on using F Set FPA index, index 1 to 64.Use index 0 to perform operation on all FPAs (if results differ, use F LastStatus to get individual results).

# Output

INT X : result of operation

- TRUE  $(1)$ : succeeded
- FPA INVALID NO (-2 or 0xFFFFFFFE) : FPA not opened with F OpenInstancesAndFPAs or index out of range

# 3.5.16 F Write Locking Registers

## General Description

Write to non-volatile memory protection bits and/or persistent user-data registers (if supported). Does not block communication over debug interface, but can disable writing and/or reading from target device's memory. These bits can be reset to factory settings using the F Clear Locked Device function if the device supports it. To write protection bits, enable the WriteLockingBitsEn configuration option.

FlashPro-ARM API-DLL **User Manual Rev.2.2 Feb-2015** DLL functions 95

### Syntax

INT\_X F\_Write\_Locking\_Registers( void )

### Input

none.

Select FPA to perform operation on using F Set FPA index, index 1 to 64.Use index 0 to perform operation on all FPAs (if results differ, use F LastStatus to get individual results).

## Output

INT X : result of operation

- FALSE  $(0)$ : failed
- TRUE  $(1)$ : succeeded
- FPA UNMATCHED RESULTS (-1 or 0xFFFFFFFFF) : Result of operation inconsistent across all selected FPAs, refer to F LastStatus
- FPA INVALID NO (-2 or 0xFFFFFFFE) : FPA not opened with F OpenInstancesAndFPAs or index out of range

## 3.5.17 F Write Debug Register

### General Description

Write to non-volatile protection bits to disable communication over debug interface. These bits can be reset to factory settings using the F Clear Locked Device function if the device supports it. To disable debug access, enable WriteLockingBitsEn and (vendor) USER DBG WrEn configuration options.

## Syntax

```
INT_X F_Write_Debug_Register( void )
```
### Input

none.

Select FPA to perform operation on using F Set FPA index, index 1 to 64.Use index 0 to perform operation on all FPAs (if results differ, use F LastStatus to get individual results).

## Output

INT X : result of operation

- FALSE  $(0)$ : failed
- TRUE  $(1)$ : succeeded
- FPA UNMATCHED RESULTS (-1 or 0xFFFFFFFFF) : Result of operation inconsistent across all selected FPAs, refer to F LastStatus
- FPA INVALID NO (-2 or 0xFFFFFFFE) : FPA not opened with F OpenInstancesAndFPAs or index out of range

## 3.5.18 F Get MCU Data

### General Description

Return the MCU ID, flash size, or RAM size read by the FPA to identify a specific target device, if supported by vendor.

### Syntax

```
INT_X F_Get_MCU_Data( INT_X type )
```
## Input

INT X type : select type of information to receive

- GET MCU ID (1) : connected MCU package identifier (MCU family and group, etc.), not a unique silicon ID
- GET MCU FLASH SIZE (2) : connected MCU flash size, if available
- GET MCU RAM SIZE (3) : connected MCU RAM size, if available

Select FPA to perform operation on using F\_Set\_FPA\_index, index 1 to 64.Use index 0 to perform operation on all FPAs (if results differ, use F LastStatus to get individual results).

## Output

INT X : result of operation

- FALSE  $(0)$ : failed. No communication or incorrect parameters.
- any postive value: MCU ID, flash size, RAM size
- FPA\_UNMATCHED\_RESULTS (-1 or 0xFFFFFFFFF) : Result of operation inconsistent across all selected FPAs, refer to F LastStatus(avoid this by not using FPA index 0)
- FPA INVALID NO (-2 or 0xFFFFFFFE) : FPA not opened with F OpenInstancesAndFPAs or index out of range(avoid this by using F Check FPA index first)

## 3.5.19 F Capture PC Addr

#### General Description

Read program counter (PC) register using debug interface.

#### Syntax

INT\_X F\_Capture\_PC\_Addr( void );

#### Input

none.

Select FPA to perform operation on using F\_Set\_FPA\_index, index 1 to 64.Use index 0 to perform operation on all FPAs (if results differ, use F LastStatus to get individual results).

### Output

INT X : result of operation

- FALSE  $(0)$ : failed.
- any postive value: program counter
- FPA UNMATCHED RESULTS (-1 or 0xFFFFFFFFF) : Result of operation inconsistent across all selected FPAs, refer to F LastStatus(avoid this by not using FPA index 0)
- FPA INVALID NO (-2 or 0xFFFFFFFE) : FPA not opened with F OpenInstancesAndFPAs or index out of range(avoid this by using F Check FPA index first)

## 3.5.20 F Synch CPU JTAG

#### General Description

Stop target device (debug enable and halt).

#### Syntax

INT\_X F\_Synch\_CPU\_JTAG();

#### Input

none.

Select FPA to perform operation on using F\_Set\_FPA\_index, index 1 to 64.Use index 0 to perform operation on all FPAs (if results differ, use F LastStatus to get individual results).

## Output

INT X : result of operation

- FALSE  $(0)$  : failed.
- TRUE (1) : succeeded. MCU stopped.
- FPA UNMATCHED RESULTS (-1 or 0xFFFFFFFFF) : Result of operation inconsistent across all selected FPAs, refer to F LastStatus(avoid this by not using FPA index 0)
- FPA INVALID NO (-2 or 0xFFFFFFFE) : FPA not opened with F OpenInstancesAndFPAs or index out of range(avoid this by using F Check FPA index first)